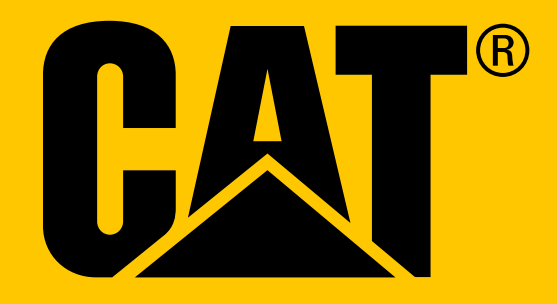

Cat® S31 viedtālrunis **Lietotāja rokasgrāmata**

# **LŪDZU, PIRMS EKSPLUATĀCIJAS UZSĀKŠANAS IZLASIET PAR DROŠĪBU UN PIESARDZĪBU**

- Lūdzu, uzmanīgi izlasiet šo rokasgrāmatu un ieteikumus par drošības un piesardzības ievērošanu, lai nodrošinātu šīs ierīces pareizu ekspluatāciju.
- Kaut arī ierīce ir izturīga, izvairieties to dauzīt, mest, saspiest, pārdurt vai saliekt.
- Ja ierīce lietota sālsūdenī, to pēc tam noskalojiet, lai novērstu sāls izraisītu koroziju.
- Nemēģiniet izjaukt ierīci vai tās piederumus. To labot vai veikt apkopi atļauts tikai kvalificētam personālam.
- Neieslēdziet ierīci vietās, kur mobilo tālruņu lietošana ir aizliegta, vai situācijā, kad ierīce varētu izraisīt traucējumus vai būt bīstama.
- Nelietojiet ierīci, vadot automašīnu.
- Izslēdziet ierīci, atrodoties medicīniskas aparatūras tuvumā, un ievērojiet noteikumus par mobilo tālruņu lietošanu slimnīcās un veselības aprūpes iestādēs.
- Atrodoties lidmašīnā, izslēdziet ierīci vai aktivizējiet lidojuma režīmu, jo tā var izraisīt traucējumus gaisa kuģa kontroliekārtās.
- Izslēdziet ierīci, atrodoties precīzu elektronisku ierīču tuvumā, jo tā var ietekmēt to darbību.
- Neievietojiet ierīci vai tās piederumus vietās ar spēcīgu elektromagnētisko lauku.
- Nenovietojiet magnētiskos datu nesējus ierīces tuvumā. Starojums no ierīces var izdzēst informāciju, kas tajos glabājas.
- Nelietojiet ierīci vidē, kur ir uzliesmojoša gāze, piemēram, degvielas uzpildes stacijā, un nenovietojiet ierīci vietā, kur ir augsta temperatūra.
- Ierīci un tās piederumus glabājiet maziem bērniem nepieejamā vietā.
- Neļaujiet bērniem lietot ierīci bez norādījumiem.
- Lietojiet tikai apstiprinātus akumulatorus un lādētājus, lai izvairītos no sprādziena riska.
- Ievērojiet visus likumus vai noteikumus par bezvadu ierīču izmantošanu. Izmantojot bezvadu ierīci, cieniet citu cilvēku privātumu un likumīgās tiesības.
- Pacientiem ar medicīnisku implantu (sirds, locītavu utt.) turiet ierīci 15 cm attālumā no implanta, bet telefonsarunas laikā turiet ierīci implantam pretējā pusē.
- Izmantojot USB strāvas kabeli, stingri ievērojiet šajā rokasgrāmatā esošos attiecīgos norādījumus, pretējā gadījumā tas var radīt bojājumus jūsu ierīcei vai personālajam datoram.

# **JURIDISKS PAZIŅOJUMS**

 $©$  2017 Caterpillar. Visas tiesības aizsargātas. CAT, CATERPILLAR, BUILT FOR IT, to attiecīgie logotipi, "Caterpillar Yellow", "Power Edge" tirdzniecības izskats, kā arī uzņēmuma un produkta identitāte, kas šeit izmantota, ir Caterpillar tirdzniecības zīmes un tās nedrīkst izmantot bez atļaujas. SIA Bullitt Mobile ir Caterpillar Inc. licences turētājs.

SIA Bullitt Mobile un trešo personu preču zīmes pieder to īpašniekiem.

Nevienu šī dokumenta daļu nedrīkst pavairot vai pārsūtīt jebkādā veidā vai ar jebkādiem līdzekļiem bez iepriekšējas rakstiskas Caterpillar Inc. piekrišanas.

Produkts, kas aprakstīts šajā rokasgrāmatā, var ietvert autortiesību programmatūru un iespējamus licences devējus. Pircēji nedrīkst nekādā veidā pavairot, izplatīt, pārveidot, dekompilēt, izjaukt, atšifrēt, izrakstīt, dekonstruēt, iznomāt, piešķirt vai licencēt tālāk minēto programmatūru vai aparatūru, ja šādi ierobežojumi nav aizliegti ar esošajiem tiesību aktiem vai šādas darbības nav apstiprinājuši attiecīgie autortiesību īpašnieki saskaņā ar licencēm.

Bluetooth® vārda logotips un logotipi ir reģistrētas preču zīmes, kas pieder Bluetooth SIG, Inc., un Bullitt Group šādas preču zīmes drīkst lietot saskaņā ar licenci. Citas trešo personu preču zīmes un tirdzniecības nosaukumi pieder attiecīgajiem īpašniekiem.

Wi-Fi® ir Wi-Fi Alliance® piederoša reģistrēta preču zīme.

# **PAZIŅOJUMS**

Dažas produkta īpašības un piederumi, kas šeit aprakstīti, paļaujas uz uzstādīto programmatūru, vietējā tīkla veiktspēju un iestatījumiem, un tos nevar aktivizēt vai tos var ierobežot vietējā tīkla operatori vai tīkla pakalpojumu sniedzēji. Tāpēc apraksti šajā rokasgrāmatā var precīzi neatbilst produktam vai tā aksesuāriem, ko iegādājāties.

Ražotājs patur tiesības mainīt vai pārveidot jebkādu informāciju vai specifikācijas, kas atrodas šajā rokasgrāmatā, bez iepriekšēja brīdinājuma vai saistībām.

Ražotājs nav atbildīgs par jebkādu produktu likumību un kvalitāti, ko augšupielādējat vai lejupielādējat, izmantojot šo ierīci, tajā skaitā, bet ne tikai, tekstu, attēlus, mūziku, filmas un neiebūvēto programmatūru ar autortiesību aizsardzību. Lietotājs ir atbildīgs par jebkādām sekām, kas rodas no iepriekšminēto produktu instalēšanas vai izmantošanas šajā ierīcē.

# **NAV GARANTIJAS**

Saturs šajā rokasgrāmatā sniegts "kāds tas ir". Izņemot gadījumus, kad tas nepieciešams saskaņā ar piemērojamiem tiesību aktiem, nekādas garantijas, tiešas vai netiešas, ieskaitot, bet ne tikai, netiešās garantijas par piemērotību pārdošanai un piemērotību konkrētam mērķim, ir attiecināmas uz šīs rokasgrāmatas precizitāti, uzticamību vai saturu.

Ciktāl to pieļauj piemērojamie tiesību akti, nekādā gadījumā ražotājs nav atbildīgs par īpašiem, nejaušiem, netiešiem vai izrietošiem zaudējumiem, vai negūto peļņu, uzņēmējdarbību, ieņēmumiem, informāciju, nemateriālām vērtībām vai paredzamiem ietaupījumiem.

# **IMPORTA UN EKSPORTA NOTEIKUMI**

Pircējiem jāievēro visi piemērojamie eksporta vai importa likumi un noteikumi. Pircējiem jāiegūst visas nepieciešams valdības atļaujas un licences, lai eksportētu, reeksportētu vai importētu šajā rokasgrāmatā minēto produktu, tai skaitā programmatūru un tehniskos datus.

# **SATURS**

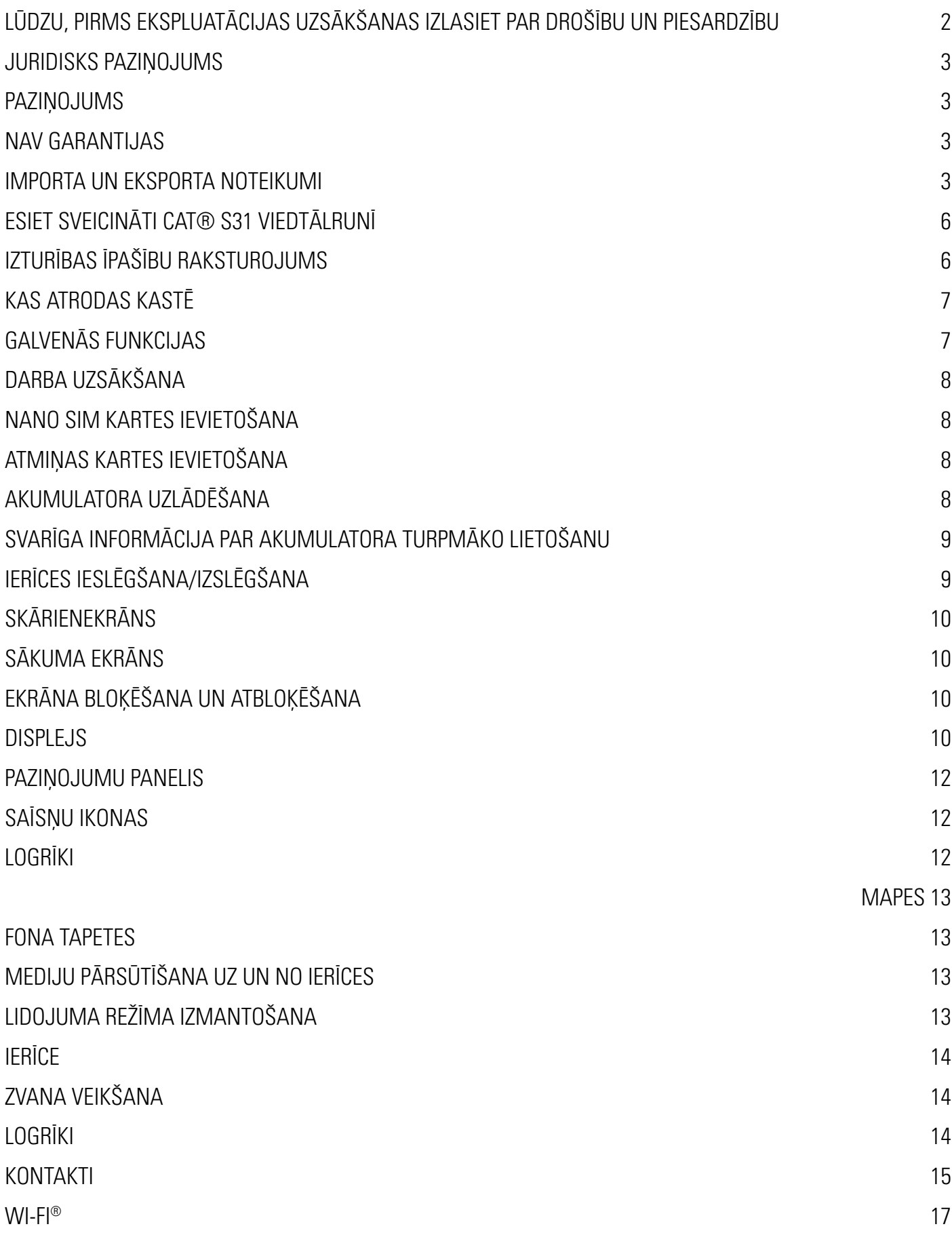

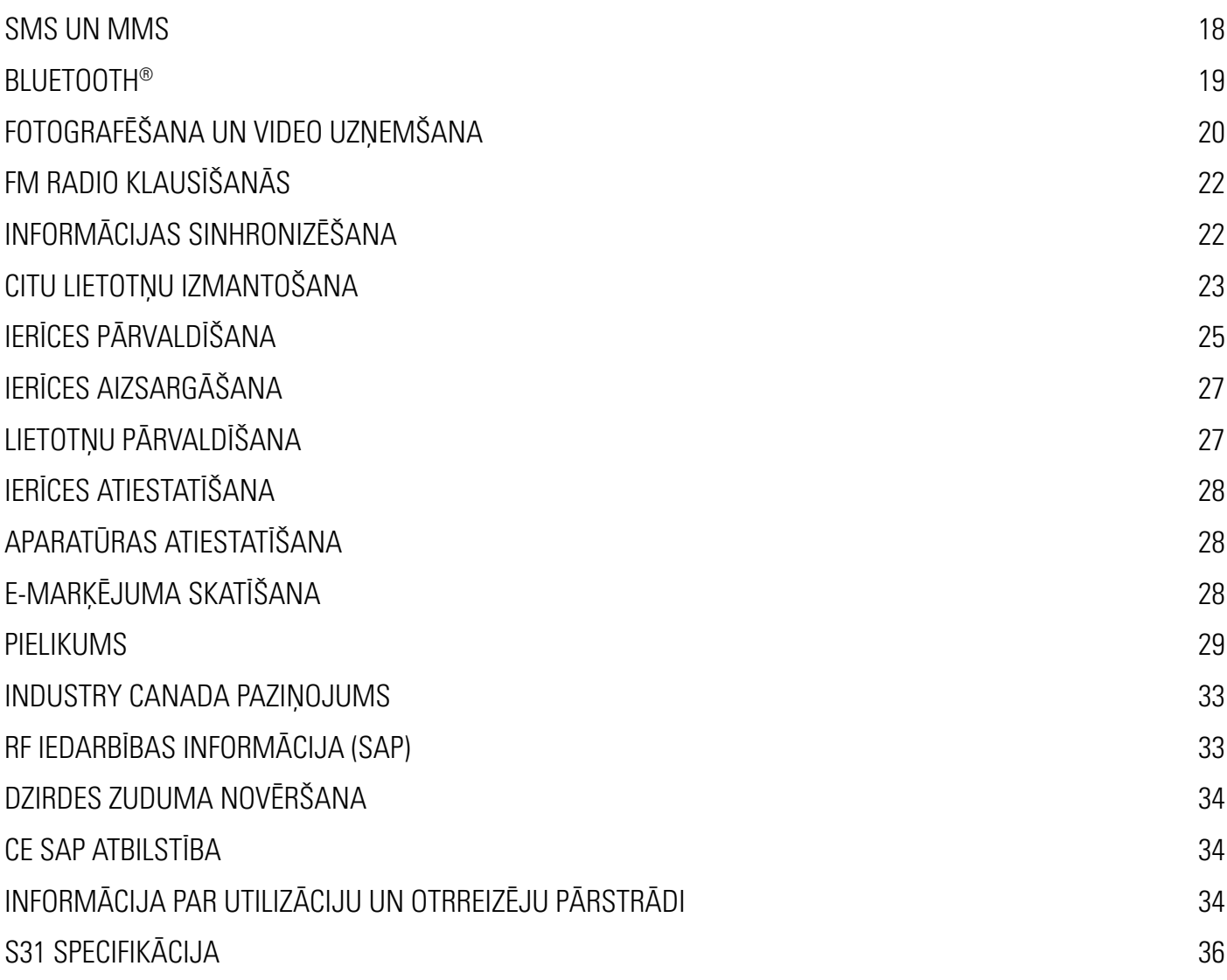

# **ESIET SVEICINĀTI CAT® S31 VIEDTĀLRUNĪ**

Īsteni izturīgs viedtālrunis ar īpašām stiprības īpašībām un akumulatoru, kas darbojas ilgāk. Radīts, lai izturētu ekstremālos apstākļus, ar kuriem jums ik dienas nākas saskarties gan darbā, gan atpūtā. Kaut arī to nomestu, iemērktu vai piemirstu uzlādēt — Cat S31 tik un tā jūs nepievils.

Jūsu viedtālrunis ne vien ir sertificēts atbilstoši nozares augstākajiem izturības startiem, kā arī MIL SPEC 810G un IP68 standartiem atbilstoši izturīgs pret ūdeni un putekļiem, taču tā izcilās īpašības pat pārspēj šo testu prasības. Tālrunis ir drošs pret nomešanu zemē uz betona pat no iespaidīga 1,8 m augstuma, pietiekami izturīgs, lai pārciestu temperatūras šokus un sālsūdens miglu, ūdensizturīgs līdz pat 35 minūtēm ilgi līdz 1,2 metru dziļumam. Neraugoties uz nekādiem pārbaudījumiem, ko dzīve sagādā — Cat S31 neatslēgsies.

Cat S31 ir praktisks viedtālrunis ar patiešām noderīgām funkcijām, tādēļ jūs visu varēsiet paveikt daudz sekmīgāk. Tā jaudīgais akumulators un atmiņa, ko iespējams palielināt līdz 128GB, garantē, ka nekas nekavēs tā veiktspēju ikdienā. Tā lielais un spilgtais 4,7 collu HD displejs ir izturīgs pret skrāpējumiem un nolasāms tiešā saules gaismā. To var lietot pat tad, ja ir mitrs vai ja valkājat cimdus. Turklāt, pateicoties dizainam, tas ir ērti satverams un ar daudzfunkciju programmējamu pogu — tas noder, lai to izmantotu kā rāciju (PTT) vai ērti iedarbinātu lukturi vai kameru.

# **IZTURĪBAS ĪPAŠĪBU RAKSTUROJUMS**

### **IERĪCES NOMEŠANA**

- Drīkst: lietot ierīci līdz pat 1,8 metriem augstu šādā augstumā tā ir droša pret nomešanu zemē.
- Nedrīkst: ar spēku mest zemē ierīci no augstuma, kas pārsniedz 1,8 metrus. Ierīce ir izturīga, taču ne neiznīcināma.

### **ŪDENSDROŠA**

- Drīkst: lietot ierīci mitros un slapjos apstākļos 4,7 collu daudzskārienu ekrānu var darbināt ar mitriem pirkstiem. Pirms ierīci lietot ūdenī, pārliecinieties, vai visas sastāvdaļas un vāki ir kārtīgi aizvērti. Ierīce var izturēt 1,2 m dziļumu līdz pat 35 minūtēm.
- Nedrīkst: aizmirst aiztaisīt ierīces sastāvdaļas un vākus, pirms ierīci lietot ūdenī, vai mēģināt lietoto ierīci dziļāk par 1,2 metriem.

### **PUTEKĻUS NECAURLAIDĪGA UN NOTURĪGA PRET SASKRĀPĒŠANU**

• Drīkst: lietot ierīci netīrā un putekļainā vidē. Cat S31 tālrunis ieguvis IP68 sertifikāciju, kas ir izturības standartmērs nozarē, bet tā displejs izgatavots no Corning® Gorilla® stikla 3, kas ir noturīgs pret saskrāpēšanu.

#### **EKSTREMĀLĀS TEMPERATŪRAS**

- Drīkst: lietot ierīci temperatūras diapazonā no -20 °C līdz + 55 °C. Tā var izturēt arī ekstremālas temperatūras svārstības, ļoti ātri pārslēdzoties no aukstuma uz karstumu un otrādi.
- Nedrīkst: lietot ierīci ārpus darbības diapazona -20 °C līdz + 55 °C tā nav paredzēta saldētavai vai cepeškrāsnij.

# **KAS ATRODAS KASTĒ**

- **lerice**
- Īsa lietošanas pamācība
- USB strāvas kabelis un strāvas pārveidotājs uzlādēšanai
- Ierīcei jau rūpnīcā uzstādīts ekrāna aizsargs

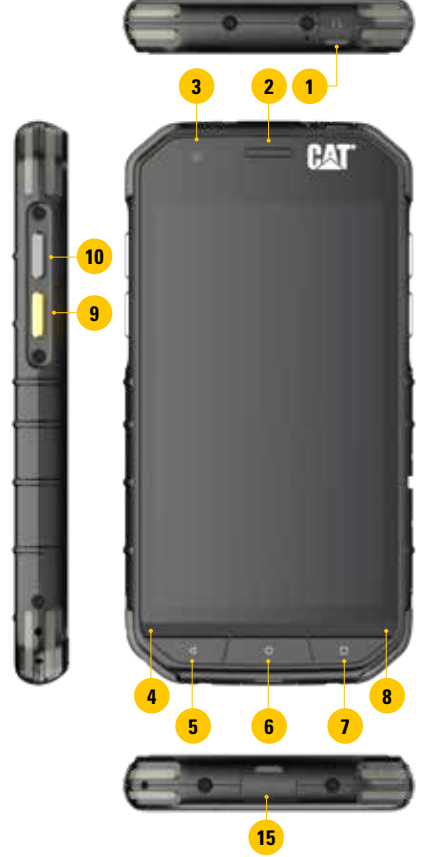

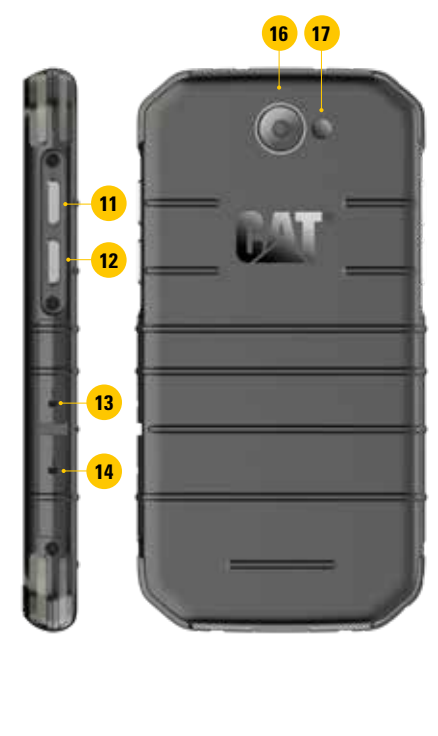

- **1. AUSTINU KONTAKTLIGZDA**
- **2. AUSTIŅA**
- **3. PRIEKŠĒJĀ KAMERA**
- **4. MIKROFONS**
- **5. ATGRIEŠANĀS POGA**
- **6. SĀKUMA POGA**
- **7. NESENO LIETOTŅU POGA**
- **8. SKAĻRUNIS**
- **9. PROGRAMMĒJAMĀ POGA**
- **10. IESLĒGŠANAS POGA**
- **11. SKAĻUMA PALIELINĀŠANAS POGA**
- **12. SKAĻUMA SAMAZINĀŠANAS POGA**
- **13. SIM KARTES SLOTS**
- **14. MCROSD KARTES SLOTS**
- **15. USB PORTS**
- **16. 8MP KAMERA**
- **17. ZIBSPULDZE**

## **POGU FUNKCIJAS**

#### **IESLĒGŠANAS POGA**

- Nospiediet, lai ieslēgtu ierīci.
- Nospiediet un turiet, lai atvērtu tālruņa Opciju izvēlni.
- Nospiediet, lai bloķētu vai atmodinātu ekrānu, ja ierīce ir dīkstāvē.

#### **SĀKUMA POGA**

- Nospiediet jebkurā brīdī, kad tālrunis ir ieslēgts un atbloķēts, lai parādītu Sākuma ekrānu.
- Lai izmantotu Google asistentu, turiet Sākuma pogu nospiestu.

#### **NESENO LIETOTŅU POGA**

• Nospiediet jebkurā brīdī, lai atvērtu nesen izmantotās lietotnes.

#### **ATGRIEŠANĀS POGA**

- Nospiediet, lai atgrieztos iepriekšējā ekrānā.
- Nospiediet, lai aizvērtu ekrāna tastatūru.

#### **SKAĻUMA REGULĒŠANAS POGA**

- Skaļums piespiediet pogu Skaļāk, lai palielinātu skaļumu sarunai, zvana signālam, medijam vai modinātājam, vai pogu Klusāk, lai samazinātu skaļumu.
- Ekrānuzņēmums piespiediet pogas Ieslēgt un Klusāk vienlaicīgi. Ekrānuzņēmumi tiek saglabāti fotoalbumā.
- Lai fotografētu, kameras lietotnē nospiediet Skaļuma regulēšanas pogu.

# **DARBA UZSĀKŠANA**

# **NANO SIM KARTES IEVIETOŠANA**

- 1. Novietojiet ierīci uz līdzenas virsmas ar displeju uz leju. Atveriet sānu vāciņu.
- 2. Ar pirkstgalu izvelciet SIM kartes paliktni, kas atrodas zem apzīmējuma.
- 3. Ievietojiet nano SIM karti SIM kartes paliktnī ar zeltītajiem kontaktiem uz augšu.
- 4. Ievietojiet SIM paliktni atpakaļ SIM kartes slotā.

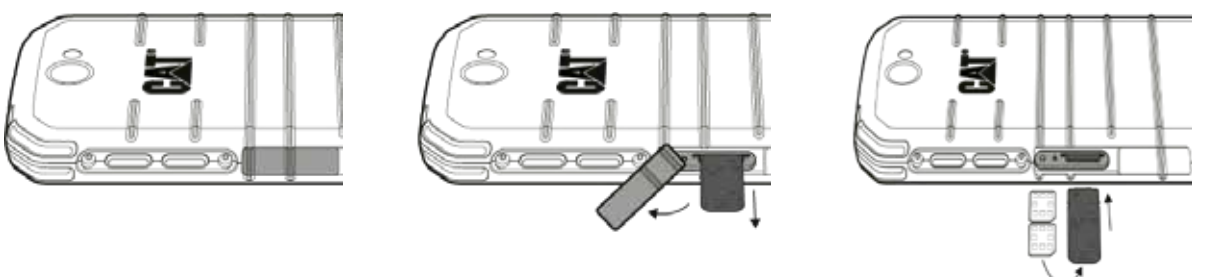

#### **PIEZĪME.**

- Pārliecinieties, lai SIM karte būtu kārtīgi nostiprināta SIM kartes paliktnī.
- Bīdiet SIM kartes paliktni, līdz tas pilnībā ievietots slotā.
- Lai Nano SIM karti izņemtu, ar pirkstgalu izvelciet paliktni. Tad izņemiet nano SIM karti.

# **ATMIŅAS KARTES IEVIETOŠANA**

- 1. Novietojiet ierīci uz līdzenas virsmas ar displeju uz leju. Atveriet sānu vāciņu.
- 2. Ievietojiet microSD™ atmiņas kartes slotā ar zeltītajiem kontaktiem uz augšu.

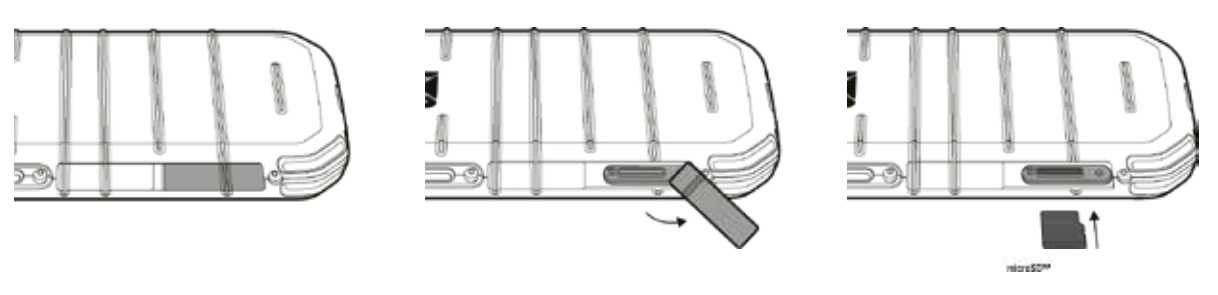

#### **PIEZĪME.**

- Bīdiet atmiņas karti, līdz izdzirdat klikšķi.
- Lai izņemtu microSD karti, piespiediet atmiņas kartes malu un atlaidiet to.
- Nespiediet microSD karti, jo tā var sabojāt atmiņas karti vai slotu.

# **AKUMULATORA UZLĀDE**

Pirms ierīces ekspluatācijas uzsākšanas uzlādējiet akumulatoru.

- 1. Pievienojiet USB strāvas kabeli strāvas pārveidotājam.
- 2. Atveriet USB porta vāciņu un pievienojiet USB strāvas kabeli USB portam.

#### **PIEZĪME.**

• Lietojiet tikai Cat apstiprinātus lādētājus un kabeļus. Neapstiprinātas ierīces var sabojāt ierīci vai radīt akumulatora eksploziju.

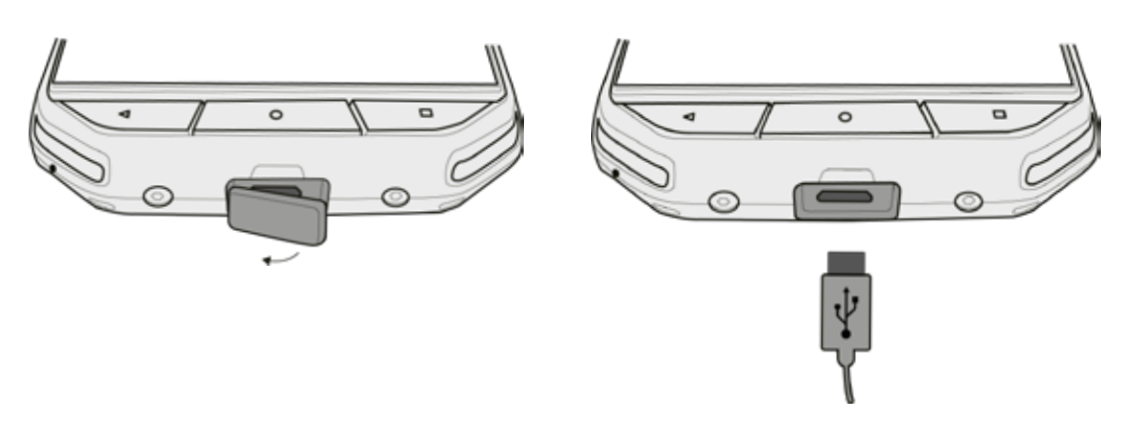

#### **PIEZĪME.**

- Pievienojot USB kabeli, nepielietojiet pārmērīgi lielu spēku un raugieties, lai spraudnis būtu pareizajā virzienā.
- Bojājumus var radīt mēģinājums ievietot savienotāju nepareizi, un uz tiem neattiecas garantija.
- 3. Iespraudiet lādētāju piemērotā maiņstrāvas elektrotīkla rozetē.
- 4. Kad ierīce pilnībā uzlādēta, vispirms atvienojiet USB kabeli no ierīces un tad izņemiet lādētāju no elektrotīkla rozetes. Pēc uzlādēšanas aizveriet USB porta vāciņu.

# **SVARĪGA INFORMĀCIJA PAR AKUMULATORA TURPMĀKO LIETOŠANU**

Ja akumulators ir pilnīgi izlādējies, jūs, iespējams, nevarēsiet ieslēgt savu ierīci tūlīt pēc tam, kad sāksiet akumulatora uzlādi. Ļaujiet akumulatoram pāris minūtes uzlādēties, pirms mēģināt to ieslēgt. Šajā periodā ekrānā var nebūt redzama uzlādes animācija.

Kad akumulatora jaudas līmenis ir zems, ierīce atskaņo brīdinājuma signālu un rādīs paziņojumu. Kad akumulators ir gandrīz izlādējies, ierīce automātiski izslēgsies.

#### **PIEZĪME.**

Laiks, kas nepieciešams, lai uzlādētu akumulatoru, ir atkarīgs no apkārtējās vides temperatūras un akumulatora vecuma.

# **IERĪCES IESLĒGŠANA/IZSLĒGŠANA**

#### **IESLĒGŠANA**

1. Nospiediet Ieslēgšanas pogu $\circlearrowright$ 

Pirmo reizi ieslēdzot ierīci, jūs redzēsiet sveiciena ekrānu. Lai turpinātu iestatīšanas procesu, izvēlieties sev vēlamo valodu un pieskarieties Palaišanas ikonai.

#### **PIEZĪME.**

• Nepieciešams Wi-Fi vai datu pieslēgums.

Jūs varat izlaist iestatīšanu un pabeigt to citreiz. Taču, lai šajā Android ierīcē izmantotu atsevišķus Google pakalpojumus, nepieciešams Google konts.

#### **IZSLĒGŠANA**

- 1. Lai atvērtu Tālruņa opciju izvēlni, nospiediet un turiet Ieslēgšanas pogu.
- 2. Pieskarieties Izslēgt.

# **SKĀRIENEKRĀNS**

## **SKĀRIENEKRĀNA DARBĪBAS**

- **• Skāriens:** pieskarieties ar pirkstu, lai izvēlētos objektu, apstiprinātu izvēli, vai palaistu lietotni.
- **• Pieskarieties un turiet:** nospiediet vienumu ar pirkstgalu un turpiniet spiest, līdz jūsu mobilais tālrunis reaģē. Piemēram, lai atvērtu opciju izvēlni aktīvā ekrānā, pieskarieties ekrānam un turiet, līdz parādās izvēlne.
- **• Pavilkšana:** pārvietojiet pirkstu pāri ekrānam vertikāli vai horizontāli. Piemēram, pavelciet pa kreisi vai pa labi, lai pārslēgtos starp attēliem.
- **• Vilkšana**: ja vēlaties pārvietot vienumu, pieskarieties tam un turiet ar pirkstgalu. Velciet objektu uz jebkuru ekrāna daļu.

# **SĀKUMA EKRĀNS**

Sākuma ekrāns ir sākuma punkts, lai piekļūtu visām ierīces funkcijām. Tas parāda lietotņu ikonas, logrīkus, saīsnes un citas funkcijas. Jūs varat pielāgot Sākuma ekrānu ar dažādiem foniem un attēlojot objektus pēc izvēles.

1. Palaidēja ikona  $\bigoplus$ . Pieskarieties, lai skatītu un palaistu instalētās lietotnes (liet.).

#### **PIEZĪME.**

• Ilgāk nospiežot uz tukšas vietas Sākuma ekrānā tiks izveidota saīsne uz fona tapetēm, logrīkiem un iestatījumiem.

# **EKRĀNA BLOĶĒŠANA UN ATBLOĶĒŠANA**

### **EKRĀNA BLOĶĒŠANA**

- 1. Kad ierīce ir ieslēgta, lai bloķētu ekrānu, nospiediet Ieslēgšanas pogu. Kad ekrāns ir bloķēts, jūs joprojām varat saņemt ziņas un zvanus.
- 2. Ja uz laiku atstājat ierīci neskartu, tad ekrāns automātiski bloķēsies. Šī perioda ilgumu iespējams koriģēt iestatījumos.

## **EKRĀNA ATBLOĶĒŠANA**

- 1. Lai pamodinātu ekrānu, nospiediet **Ieslēgšanas** pogu. Pēc tam pavelciet slēdzenes ikonu **b**uz augšu, lai atblokētu ekrānu. Ievadiet kombināciju vai PIN kodu, ja nepieciešams.
- 2. Lai kameras funkciju izmantotu tieši no nobloķētā ekrāna, pavelciet kameras ikonu **O** uz augšu.

### **PIEZĪME.**

- Ekrānu var atmodināt, divreiz īsi pieskaroties Sākuma pogai. Sīkāku informāciju skatiet "Kā lietot atmodināšanas funkciju ar dubultpieskārienu" 25. lpp.
- Ja iestatīta ekrāna bloķēšana, jums tiks piedāvāts atbloķēt ekrānu. Sīkāku informāciju skatiet "lerīces aizsargāšana ar ekrāna bloķēšanu" 26. lpp.

## **DISPLEJS**

### **DISPLEJA IZKĀRTOJUMS**

### **PAZIŅOJUMI UN STATUSA INFORMĀCIJA**

Statusa josla parādās katra ekrāna augšdaļā. Tā parāda paziņojuma ikonas, piemēram, neatbildētu zvanu vai saņemtās ziņas (pa kreisi) un tālruņa statusa ikonas, piemēram, akumulatora statusu (labajā pusē), kopā ar pašreizējo laiku.

## **STATUSA IKONAS**

日の

**N \* © \*\*** 11:16

Paziņojumu josla Statusa ikonas

### **PAZIŅOJUMU IKONAS**

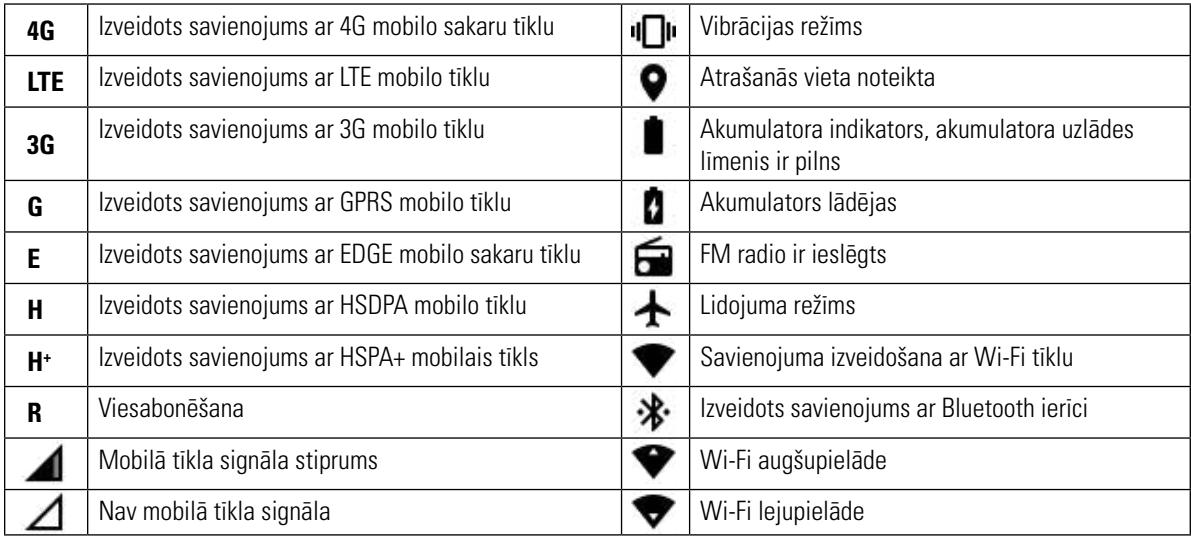

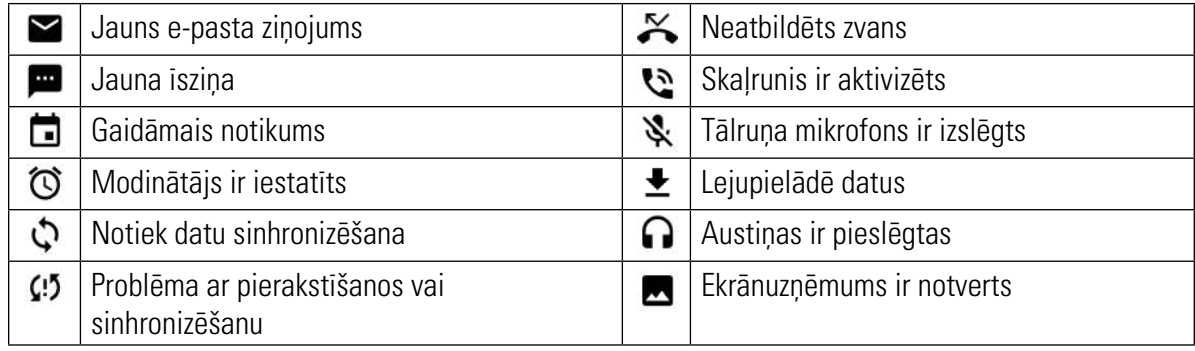

# **PAZIŅOJUMU PANELIS**

Ierīce paziņos, kad saņemsiet jaunas īsziņas, nebūsiet atbildējis uz zvanu, gaidāms kāds notikums un vēl citos gadījumos. Lai apskatītu paziņojumus, atveriet paziņojumu paneli.

### PAZINOJUMU PANELA ATVĒRŠANA

- 1. Kad jauna paziņojuma ikona parādās paziņojumu joslā, pieskarieties paziņojumu joslai un pēc tam velciet uz leju, lai atvērtu paziņojumu paneli.
- 2. Pieskarieties paziņojumam, lai to atvērtu.
- 3. Lai aizvērtu paziņojumu (to neapskatot), vienkārši pieskarieties un turiet šo paziņojumu, un velciet to pa kreisi/pa labi no ekrāna.

### PAZINOJUMU PANELA AIZVĒRŠANA

1. Lai aizvērtu paziņojumu paneli, slidiniet no paneļa apakšas uz augšu.

# **SAĪSŅU IKONAS**

#### **JAUNA SĀKUMA EKRĀNA VIENUMA PIEVIENOŠANA**

- 1. Sākuma ekrānā pieskarieties  $\bigoplus$ , lai parādītu visas lietotnes.
- 2. Lai pievienotu vienumu, pārvelciet lietotnes ikonu uz konkrēto Sākuma ekrānu.

### **EKRĀNA VIENUMA PĀRVIETOŠANA**

- 1. Pieskarieties un turiet lietotnes ikonu Sākuma ekrānā līdz ikona paplašinās.
- 2. Nepaceļot pirkstu, velciet ikonu uz vēlamo vietu ekrānā, un pēc tam atlaidiet to.

#### **PIEZĪME.**

• Ir jābūt pietiekami daudz vietai, lai ikona ietilptu uz pašreizējā Sākuma ekrāna paneļa.

### **EKRĀNA VIENUMA NOŅEMŠANA**

- 1. Pieskarieties un turiet lietotnes ikonu Sākuma ekrānā līdz ikona paplašinās.
- 2. Nepacelot pirkstu, velciet vienumu uz Nonemt un tad atlaidiet.
- 3. Varat arī atinstalēt lietotnes, veicot 1. un 2. darbību, un pēc velkot lietotni uz Atinstalēt ekrāna augšpusē.

# **LOGRĪKI**

Logrīki ļauj priekšskatīt vai izmantot lietotni. Logrīkus Sākuma ekrānā var izvietot kā ikonas vai priekšskatījuma logus. Vairāki logrīki ir instalēti ierīcē pēc noklusējuma. Vairāk logrīkus var lejupielādēt no Google Play.

## **LOGRĪKA PIEVIENOŠANA**

- 1. Pieskarieties Sākuma ekrānam un turiet to nospiestu.
- 2. Pieskarieties logrīkiem, lai parādītos pieejamie logrīki.
- 3. Pārvelciet vēlamo logrīku uz Sākuma ekrānu.

### **LOGRĪKA NOŅEMŠANA**

- 1. Pieskarieties un turiet logrīka ikonu Sākuma ekrānā līdz ikona paplašinās.
- 2. Nepaceļot pirkstu, velciet vienumu uz Noņemt un tad atlaidiet.

# **MAPES**

## **MAPES IZVEIDOŠANA**

Velciet lietotnes ikonu vai saīsni un atlaidiet to virs citām lietotnēm.

#### **MAPES PĀRDĒVĒŠANA**

- 1. Pieskarieties mapei, lai to atvērtu.
- 2. Mapes virsrakstjoslā ievadiet jauno mapes nosaukumu.
- 3. Kad pabeidzat, nospiediet Atgriešanās pogu.

# **FONA TAPETES**

#### **FONA TAPETES MAINA**

- 1. Pieskarieties Sākuma ekrānam un turiet to nospiestu.
- 2. Pieskarieties Fona tapetes.
- 3. Ritiniet, lai aplūkotu iespējas.
- 4. Pieskarieties vēlamajam attēlam un pieskarieties Iestatīt fona tapeti.
- 5. Tagad varat izvēlēties, vai to iestatīt kā fona tapeti Ekrāna bloķēšanai vai Sākuma lapai, vai arī abām.

# **MEDIJU PĀRSŪTĪŠANA UZ UN NO IERĪCES**

Pārsūtiet visu savu iecienītāko mūziku un attēlus starp jūsu ierīci un datoru Media Device MTP režīmā.

- 1. Vispirms pieslēdziet ierīci datoram, izmantojot USB kabeli.
- 2. Tad atveriet paziņojumu paneli un pieskarieties USB savienošanas opcijām. Pēc tam pieskarieties Failu pārsūtīšana, lai aktivizētu MTP režīmu.
- 3. Ierīcei būtu jāparādās kā noņemamai ierīcei, kas parāda tālruņa iekšējo krātuvi. Un, ja ir ievietota atmiņas karte, tad būs redzama arī microSD karte. Kopējiet vēlamos failus uz ierīci.

#### **PIEZĪME.**

• Ja izmantojat MAC jums būs nepieciešams lejupielādēt draiverus: http://www.android.com/filetransfer/

# **LIDOJUMA REŽĪMA IZMANTOŠANA**

Dažās vietās var būt nepieciešams izslēgt tālruņa bezvadu savienojumus. Lai nebūtu jāizslēdz ierīce, jūs varat iestatīt Lidojuma režīmu.

- 1. Nospiediet un turiet nospiestu Ieslēgšanas pogu.
- 2. Pieskarieties Lidojuma režīms.
- 3. Vai izmantojat lietotni lestatījumi, piekļūstiet izvēlnei Vairāk un slidiniet Lidojuma režīma slēdzi pa labi

#### **PIEZĪME.**

• Lidojuma režīmam var piekļūt arī Sākuma ekrānā pavelkot uz leju paziņojumu paneli.

# **ZVANA VEIKŠANA**

Ir vairāki veidi, kā piezvanīt.

- 1. Vai nu sastādiet numuru no tastatūras.
- 2. Vai arī izvēlieties numuru no jūsu kontaktu saraksta, tīmekļa vietnes vai arī no dokumenta, kurā ir tālruņa numurs.

#### **PIEZĪME.**

• Ja notiek saruna, uz ienākošajiem zvaniem var vai nu atbildēt, vai nosūtīt uz balss pastu. Jūs varat arī izveidot konferences zvanus ar vairākiem dalībniekiem.

### **ZVANĪŠANA, NUMURU SASTĀDOT NO TASTATŪRAS**

- 1. Sākuma ekrānā pieskarieties . Pēc tam pieskarieties  $\mathbf{W}$ , lai parādītos tastatūra.
- 2. Sastādiet tālruņa numuru, pieskaroties ciparu taustiņiem.

Padoms: ierīce atbalsta funkciju SmartDial. Kad tastatūrā ierakstāt numuru, SmartDial funkcija automātiski veic meklēšanu jūsu kontaktu sarakstā un piedāvā kontaktu sarakstu, kas atbilst numuram. Aizveriet tastatūru, lai skatītu vairāk iespējamo atbilstību.

3. Pēc numura ievadīšanas vai kontakta izvēlēšanās pieskarieties

### **ZVANĪŠANA NO KONTAKTI**

- 1. Lai atvērtu kontaktu sarakstu, Sākuma ekrānā pieskarieties  $\bigoplus$  > Kontakti  $\bigodot$ . Lai atvērtu kontaktu sarakstu, tastatūrā pieskarieties cilnei
- 2. zvēlieties kontaktu no saraksta.
- 3. Lai zvanītu kontaktam, pieskarieties tālruņa numuram.

### **ZVANĪŠANA NO ZVANU ŽURNĀLA**

- 1. Pieskarieties  $\bigoplus$  > Tālrunis  $\bigcup$  > cilnei  $\bigodot$ . Zvanu žurnālā redzami pēdējie zvani, ko esat veicis un saņēmis.
- Lai veiktu zvanu, sarakstā pieskarieties kontaktam un pieskarieties  $\mathcal{L}_{\blacksquare}$

### **ATBILDĒŠANA UN NORAIDĪŠANA**

Kad pienāk zvans, ienākošā zvana ekrānā parādīsies zvanītāja ID.

- 1. Lai atbildētu uz zvanu, pieskarieties  $\zeta$  un velciet to pa labi $\zeta$
- 2. Lai noraidītu zvanu, pieskarieties  $\zeta$ un velciet to pa kreisi $\zeta$ .
- 3. Lai noraidītu zvanu, bet atbildētu ar īsziņu tieši zvanītājam, pieskarieties su pavelciet uz augšu . Pēc tam zvēlieties kādu no pieejamajām veidnes īsziņas iespējām vai pieskarieties Uzrakstīt savu, lai izveidotu savu ziņu.

**PIEZĪME.**

Kad pieskarsieties , tas no ekrāna pazudīs.

#### **ZVANA BEIGŠANA**

Lai noliktu klausuli, zvana laikā pieskarieties

### **CITAS DARBĪBAS ZVANA LAIKĀ**

#### **KONFERENCES ZVANA VEIKŠANA**

Izmantojot konferences zvana iespējas, jūs varat izveidot sarunu ar vairākiem dalībniekiem.

#### **PIEZĪME.**

• Sazinieties ar tīkla operatoru, lai uzzinātu, vai jūsu abonements atbalsta konferences zvanus, un cik dalībniekus varat pievienot.

- 1. Lai sāktu konferences zvanu, sastādiet pirmā dalībnieka numuru, kam piezvanīt un pieskarieties (, lai veiktu zvanu.
- 2. Notiekot sarunai ar pirmo dalībnieku, pieskarieties > Pievienot zvanu un ievadiet nākamā dalībnieka numuru.
- 3. Pieskarieties vai izvēlieties kontaktu no Zvanu žurnāla vai Kontaktiem. Pirmā saruna tiks automātiski aizturēta.
- 4. Kad papildu zvans pievienots, pieskarieties  $\approx$  >. Apvienojiet zvanus.
- 5. Lai pievienotu vairāk cilvēku, pieskarieties  $\mathbf{t}^*$ un atkārtojiet no 2. līdz 4. darbībai.
- 6. Lai beigtu konferences zvanu un visus atvienotu, pieskarieties

#### **PIEZĪME.**

• Neaizmirstiet sazināties ar tīkla operatoru, lai uzzinātu, vai jūsu abonements atbalsta konferences zvanus, un cik dalībniekus varat pievienot.

#### **PĀRSLĒGŠANĀS STARP ZVANIEM**

Ja saņemat jaunu zvanu, kamēr runājat ar citu zvanītāju, jūs varat pārslēgties no viena zvana uz otru.

- 1. Kad vienlaicīgi atbildat uz diviem zvaniem, pieskarieties kontakta vārdam vai tālruņa numuram ekrāna apakšējā kreisajā stūrī.
- 2. Pašreizējā saruna tiks aizturēta un tiks izveidots savienojums ar otru zvanu.

## **KONTAKTI**

Lietotne Kontakti ļauj saglabāt un pārvaldīt informāciju par jūsu kontaktiem.

### **LIETOTNES KONTAKTI ATVĒRŠANA**

Kad veicat ierīces iestatīšanu, Kontakti parādīs paziņojumu, kā uzsākt kontaktu pievienošanu. Lai atvērtu lietotni, rīkojieties šādi:

- Pieskarieties **\*\*\*** un pēc tam Kontakti **\*\***. Tad pieskarieties Visi.
- Sākuma ekrānā pieskarieties . Pēc tam pieskarieties cilnei . ai atvērtu kontaktu sarakstu.

#### **PIEZĪME.**

• Jūsu kontakti tiek parādīti alfabētiskā secībā ritināmā sarakstā.

### **KONTAKTU KOPĒŠANA**

Jūs varat nokopēt kontaktus, kas saglabāti Google kontā, vai arī no SIM kartes, iekšējās atmiņas vai atmiņas kartes.

- 1. Kontaktu sarakstā pieskarieties > Importēt/eksportēt.
- 2. Rīkojieties šādi:
- a) Lai importētu Google kontā saglabātos kontaktus:
- izvēlieties personīgo kontu un pieskarieties Tālāk. Norādiet, uz kurieni importēt kontaktus, un pieskarieties Tālāk. Tad izvēlieties vēlamo kontaktu(-us) un pieskarieties Labi.
- b) Lai importētu kontaktus no SIM kartes:
- pieskarieties USIM un pieskarieties Tālāk. Norādiet, uz kurieni importēt kontaktus, un pieskarieties Tālāk. Tad izvēlieties vēlamo kontaktu(-us) un pieskarieties Labi.
- c) Lai importētu kontaktus no iekšējās atmiņas vai atmiņas kartes:
- pieskarieties Iekšējā koplietošanas atmiņa vai SD karte. Norādiet, uz kurieni importēt kontaktus, un pieskarieties Tālāk. Ja ir vairāk nekā viens vCard fails, būs izvēle vai nu importēt vienu vCard failu, vairākus vCard failus vai visus vCard failus.

#### **KONTAKTU DUBLĒŠANA**

Kontaktus var kopēt uz SIM karti, ierīces iekšējo atmiņu vai atmiņas karti.

- 1. Kontaktu sarakstā pieskarieties > Importēt/eksportēt.
- 2. Tagad rīkojieties šādi:
- a) Lai importētu/eksportētu kontaktus uz SIM karti: izvēlieties personisko kontu vai pieskarieties Tālruņa kontakts. Pieskarieties Tālāk > USIM. Tad izvēlieties vēlamo kontaktu(-us) un pieskarieties Labi.
- b) Lai eksportētu kontaktus uz iekšējo atmiņu vai atmiņas karti: izvēlieties personisko kontu vai pieskarieties Tālruņa kontakts. Pieskarieties Iekšējā koplietošanas atmiņa vai SD karte > Tālāk. Tad izvēlieties vēlamo kontaktu(-us) un pieskarieties Labi. Parādīsies apstiprināšanas paziņojums, pieskarieties Labi, lai apstiprinātu izvēli.

#### **JAUNA KONTAKTA PIEVIENOŠANA**

- 1. Lai pievienotu jaunu kontaktu, Kontaktu sarakstā, pieskarieties
- 2. Norādiet, kur kontaktu saglabāt. Ievadiet kontakta vārdu un tad pievienojiet sīkāku informāciju, piemēram, tālruņa numuru vai adresi.
- 3. Kad esat pabeidzis, pieskarieties  $\checkmark$ , lai saglabātu kontaktinformāciju.

#### **KONTAKTU PIEVIENOŠANA IZLASEI**

- 1. Pieskarieties kontaktam, kuru vēlaties pievienot izlasei.
- 2. Pieskarieties  $\chi$  ikonai līdzās izvēlētā kontakta vārdam, un ikona kļūs balta (piepildīta)  $\star$ . Kontakts ir pievienots jūsu Izlasei.

#### **KONTAKTA MEKLĒŠANA**

- 1. Lai meklētu kontaktu, Kontaktu sarakstā, pieskarieties $\mathbf Q$ .
- 2. Ierakstiet kontakta vārdu, un apakšā meklēšanās lodziņā parādīsies kontakti ar atbilstošiem vārdiem.

#### **KONTAKTA REDIĢĒŠANA**

Informācijā, kas saglabāta par kontaktu, vienmēr iespējams veikt izmaiņas.

- 1. Kontaktu sarakstā pieskarieties kontaktam, kuru vēlaties rediģēt.
- 2. Pieskarieties
- 3. Veiciet vēlamās izmaiņas kontakta informācijā un pēc tam pieskarieties  $\checkmark$ . Lai atceltu izmainas, ko veicāt kontaktinformācijā, nospiediet Atgriešanās pogu.

### **SAZINĀŠANĀS AR SAVIEM KONTAKTIEM**

Ar kontaktu var sazināties, piezvanot, nosūtot teksta īsziņu (SMS) vai multimediju ziņu (MMS) no cilnes Kontakti vai Izlase.

- 1. Kontaktu sarakstā pieskarieties kontaktam, ar kuru vēlaties sazināties.
- 2. Jūs varat vai nu:
- pieskarties tālruņa numuram, lai veiktu zvanu.
- Lai nosūtītu ziņu, pieskarties  $\blacksquare$

#### **KONTAKTA DZĒŠANA**

- 1. Kontaktu sarakstā pieskarieties kontaktam, kuru vēlaties dzēst.
- 2. Pieskarieties : > Dzēst.
- 3. Lai apstiprinātu, vēlreiz pieskarieties Dzēst.

#### **EKRĀNA TASTATŪRAS IZMANTOŠANA**

#### **TASTATŪRAS PANEĻA ATTĒLOŠANA**

Dažas lietotnes tastatūru atver automātiski. Citās, pieskarieties teksta laukam, lai atvērtu tastatūru. Lai paslēptu tastatūru, nospiediet Atgriešanās pogu.

### **HORIZONTĀLĀS TASTATŪRAS IZMANTOŠANA**

Ja nav ērti lietot tastatūru vertikāli, vienkārši pagrieziet ierīci. Tagad ekrānā tastatūra parādīsies horizontāli, piedāvājot

## **TASTATŪRAS IESTATĪJUMU PIELĀGOŠANA**

- 1. Pieskarieties  $\bigoplus$  > lestatījumi  $\bigcirc$  > Valodas un ievadīšana.
- 2. Jūs varat vai nu:
- pieskarties Virtuālā tastatūra, lai konfigurētu tastatūras iestatījumus.
- Vai arī pieskarties fiziskajai tastatūrai, lai virtuālā tastatūra paliktu uz ekrāna. Šajā režīmā būs redzamas arī pieejamās tastatūras saīsnes.

#### **REĢISTRĀCIJA**

Reģistrējiet savu jauno Cat tālruni, lai pievienotos Cat tālruņu saimei un saņemtu jaunākās ziņas, atjauninājumus un piedāvājumus. Pieskarieties Reģistrācijas lietotnei un sekojiet uz ekrāna redzamajiem norādījumiem.

## **WI-FI®**

Lai ierīcē izmantotu Wi-Fi, nepieciešama piekļuve bezvadu piekļuves punktiem (tīklājiem).

#### **WI-FI IESLĒGŠANA UN SAVIENOJUMA IZVEIDE AR BEZVADU TĪKLU**

- 1. Pieskarieties  $\bigoplus$  > lestatījumi
- 2. Sadaļā Bezvadu tīkli un tīkli pieskarieties Wi-Fi un pavelciet pārslēgu pa labi **. Izvēlieties Wi-Fi tīklu, ar kuru izveidot** savienojumu.
- 3. Ja izvēlēsieties atvērtu tīklu, ierīce savienojumu izveidos automātiski. Taču, ja pirmo reizi mēģināt izveidot savienojumu ar drošu tīklu, tad jāievada parole un jāpieskaras Savienot.

#### **PIEZĪME.**

- Ja iepriekš esat izveidojis savienojumu ar drošu tīklu, citreiz parole nebūs jāievada, izņemot, ja ierīce tikusi atiestatīta uz noklusētajiem iestatījumiem vai ja nomainīta Wi-Fi parole.
- Šķēršļi Wi-Fi signāla ceļā samazinās tā stiprumu.

Padoms: lai pievienotu jaunu Wi-Fi tīklu, Wi-Fi iestatījumu ekrānā pieskarieties > Pievienot tīklu.

## **SMS UN MMS**

#### **ZIŅAPMAIŅAS ATVĒRŠANA**

Lai atvērtu lietotni, rīkojieties šādi:

- Sākuma ekrānā pieskarieties  $\blacksquare$ .
- Pieskarieties  $\bigoplus$  > Zinapmaina

#### **ĪSZIŅAS VEIDOŠANA UN SŪTĪŠANA**

Varat izveidot jaunu ziņu vai atvērt ziņu pavedienu.

- 1. Lai izveidotu jaunu īsziņu vai multimediju ziņu, pieskarieties
- 2. evadiet tālruņa numuru vai kontakta vārdu laukā Ierakstiet vārdu vai numuru. Kad rakstīsiet, SmartDial mēģinās atrast atbilstību ierīces kontaktos. Vai nu pieskarieties piedāvātajam saņēmējam, vai arī turpiniet rakstīt. Ja vēlaties atvērt jau esošu īsziņu pavedienu, vienkārši tam pieskarieties.
- 3. Pieskarieties teksta lodziņam, lai rakstītu savu ziņu. Ja nospiežat Atgriešanās pogu, kamēr rakstāt ziņu, tā tiek saglabāta kā melnraksts ziņu sarakstā. Lai atsāktu rakstīt, pieskarieties ziņai.
- 4. Kad ziņa gatava nosūtīšanai, pieskarieties >.

#### **PIEZĪME.**

• Kad apskatāt un nosūtāt papildu ziņas, veidojas ziņu pavediens.

#### **MULTIVIDES ZIŅU VEIDOŠANA UN SŪTĪŠANA**

- 1. Ziņapmaiņas ekrānā pieskarieties  $\blacksquare$ .
- 2. Laukā Ievadiet vārdu vai numuru ievadiet tālruna numuru vai kontakta vārdu, vai arī pieskarieties  $\pm$ , lai pievienotu numuru no Kontaktu saraksta.
- 3. Pieskarieties teksta lodziņam, lai rakstītu savu ziņu.
- 4. Pieskarieties  $\mathcal{S}$  un izvēlieties mediju faila tipu, ko gribat pievienot zinai.
- 5. Kad tas izdarīts, pieskarieties $\blacktriangleright$ .

### **ZIŅAS ATVĒRŠANA UN ATBILDĒŠANA UZ TO**

- 1. Ziņu sarakstā pieskarieties īsziņai vai multivides ziņu pavedienam, lai to atvērtu.
- 2. Pieskarieties teksta lodziņam, lai rakstītu savu ziņu.
- 3. Kad tā gatava, pieskarieties $\blacktriangleright$ .

### **ZIŅU IESTATĪJUMU PIELĀGOŠANA**

Ziņu sarakstā pieskarieties > Iestatījumi, lai pielāgotu ziņu iestatījumus. Izvēlieties no:

- Skana: iestatīt jaunas ziņas signālu.
- Vibrācija: pavelciet pārslēgu pa labi, lai iespējotu ierīces vibrēšanu, saņemot jaunas ziņas.
- Grupas paziņojuma ziņa: pavelciet pārslēgu pa kreisi, lai atspējotu grupas paziņojuma ziņas funkciju.
- Iespējot žestu: pavelciet pārslēgu pa kreisi, lai atspējotu funkciju, kas lietotājam ļauj regulēt burtu izmēru, savelkot vai paplešot ar pirkstiem.
- Dzēst vecās ziņas: pavelciet pārslēgu pa kreisi, lai atspējotu funkciju, kas automātiski dzēš ziņas, kad sasniegts ziņapmaiņas limits.
- Īsziņas ierobežojums: iestatiet maksimālo īsziņas garumu vienai sarunai.
- Multivides ziņas ierobežojums: iestatiet maksimālo MMS apjomu vienai sarunai.
- Teksta īsziņas (SMS) iestatījumi: konfigurēt SMS iestatījumus.
- Multivides ziņas (MMS) iestatījumi: konfigurēt MMS iestatījumus.

### **ĪSZIŅA (SMS): KONFIGURĒT ĪSZIŅAS IESTATĪJUMUS**

Ziņu sarakstā pieskarieties > Iestatījumi > Īsziņas (SMS), lai pielāgotu ziņu iestatījumus. Izvēlieties no:

- Piegādes atskaites: lai pieprasītu piegādes atskaiti katrai nosūtītajai ziņai, pavelciet pārslēgu pa labi.
- Ziņu veidne: rediģēt ziņu veidni.
- SMS paraksts: lai iespējotu SMS paraksta funkciju, pavelciet pārslēgu pa labi.
- Rediģēt SMS parakstu: kad iespējota SMS paraksta funkcija, izveidojiet un rediģējiet savu SMS parakstu.
- Pārvaldīt SIM kartes ziņas: SIM kartē saglabātās ziņas.
- Iespējot WAP PAŠPIEGĀDES pakalpojumu: pavelciet pārslēgu pa labi, lai varētu saņemt pakalpojumu ziņas.

### **MULTIVIDES ZIŅAS (MMS) KONFIGURĒT MULTIVIDES ZIŅAS IESTATĪJUMUS**

Ziņu sarakstā pieskarieties > Iestatījumi > Multivides ziņas (MMS), lai pielāgotu ziņu iestatījumus. Izvēlieties no:

- Ziņapmaiņa ar grupu: atzīmējiet šo izvēles rūtiņu, lai izmantot MMS un nosūtītu vienu ziņojumu vairākiem saņēmējiem.
- Piegādes atskaites: lai pieprasītu piegādes atskaiti katrai nosūtītajai ziņai, pavelciet pārslēgu pa labi.
- Lasīšanas atskaites: lai pieprasītu lasīšanas atskaiti katrai nosūtītajai ziņai, pavelciet pārslēgu pa labi.
- Automātiskā izgūšana: lai automātiski izgūtu ziņas, pavelciet pārslēgu pa labi.
- Automātiskā izgūšana viesabonēšanā: atzīmējiet šo izvēles rūtiņu, lai automātiski atgūtu ziņojumus viesabonēšanas laikā.
- MMS derīguma termiņš: izvēlieties maksimālo vai divu dienu derīguma termiņu.

## **BLUETOOTH®**

Jūsu Cat S31 ir Bluetooth funkcija. Tas dod iespēju izveidot bezvadu savienojumu ar citām Bluetooth ierīcēm, lai jūs varētu koplietot failus ar saviem draugiem, izmanot brīvroku sistēmu ar Bluetooth austiņām vai pat pārsūtīt fotogrāfijas no jūsu tālruņa uz datoru.

Ja jūs izmantojat Bluetooth, atcerieties nepārsniegt 10 metru attālumu no tās Bluetooth ierīces, ar kuru vēlaties izveidot savienojumu. Ņemiet vērā, ka šķēršļi, piemēram, sienas vai elektroniskas iekārtas, var traucēt Bluetooth savienojumu.

#### **BLUETOOTH IESLĒGŠANA**

- 1. Pieskarieties  $\bigoplus$  > lestatījumi
- 2. Sadaļā Bezvadu tīkli un tīkli pieskarieties Bluetooth un pavelciet pārslēgu pa labi

Kad Bluetooth ir ieslēgts, Bluetooth ikona parādās paziņojumu joslā.

### **SAVIENOŠANA PĀRĪ UN BLUETOOTH IERĪCES PIESLĒGŠANA**

Ierastākie Bluetooth izmantošanas veidi:

- Ar brīvroku Bluetooth ierīci.
- Mono vai stereo Bluetooth austiņas.
- Attāli pārvaldīt to, kas tiek atskaņots Bluetooth austiņās.

Pirms Bluetooth izmantošanas jums ir jāsavieno pārī sava ierīce ar citu Bluetooth ierīci, rīkojoties šādi:

- 1. Pārliecinieties, ka jūsu ierīcē ir iespējota Bluetooth funkcija.
- 2. Cat S31 tālrunis tad meklēs Bluetooth ierīces uztveršanas zonā. Vai pieskarieties : > Atsvaidzināt.
- 3. Pieskarieties ierīcei, kuru vēlaties savienot pārī.
- 4. Izpildiet ekrānā redzamos norādījumus, lai pabeigtu savienojuma izveidi.

#### **PIEZĪME.**

• Ja savienojums pārī vienreiz izveidots, kad atkal pieslēgsieties šai Bluetooth ierīcei, paroli vairāk nevajadzēs ievadīt.

### **FAILU SŪTĪŠANA, IZMANTOJOT BLUETOOTH**

Izmantojot Bluetooth, jūs varat koplietot attēlus, video vai mūzikas failus ar savu ģimeni un draugiem. Lai nosūtītu failus pa Bluetooth:

- 1. Pieskarieties failam, kuru vēlaties sūtīt.
- 2. Pieskarieties  $\leq$  > Bluetooth un pēc tam izvēlieties pārī savienotu ierīci.

### **BLUETOOTH IERĪCES ATVIENOŠANA VAI SAVIENOJUMA PĀRTRAUKŠANA**

- 1. Pieskarieties  $\bigoplus$  > lestatījumi
- 2. Bezvadu tīkli un tīkli pieskarieties Bluetooth.
- 3. Savienotās ierīces opcijā pieskarieties **un pēc tam pieskarieties Aizmirst, lai apstiprinātu atvienošanu.**

# **FOTOGRAFĒŠANA UN VIDEO UZŅEMŠANA**

CAT S31 tālruni varat izmantot, lai uzņemtu fotoattēlus un video un tos koplietotu.

### **KAMERAS ATVĒRŠANA**

Lai atvērtu lietotni, rīkojieties šādi:

- Sākuma ekrānā pieskarieties  $\bigcirc$ .
- Pieskarieties  $\bigoplus$  > Kamera  $\bigoplus$

Nospiediet Atgriešanās vai Sākums pogu, lai aizvērtu kameru.

### **FOTOGRAFĒŠANA**

- 1. Pieskarieties  $\bigoplus$  > Kamera  $\bigoplus$
- Pēc noklusējuma atvērsies kameras režīms. Ja tā nenotiek, pieskarieties ikonai ekrāna apakšā labajā pusē, tad pieskarieties.
- Ja attēlā vēlaties būt arī pats, pieskarieties A augšējā kreisajā stūrī un izvēlieties PIP, lai vienlaicīgi aktivizētu abas kameras.

#### **PIEZĪME.**

- Pieskarieties  $\bigodot$ , lai pārslēgtos starp priekšējo un aizmugurējo kameru.
- 2. Pirms attēla uzņemšanas izveidojiet attēla kompozīciju uztveršanas ekrānā.
- Lai fokuss būtu uz kādu konkrētu zonu, pieskarieties ekrānam.
- Savelciet vai papletiet ekrānu, lai tuvinātu/tālinātu uzņemamo objektu.
- Pieskarieties  $\bullet$ , lai izmainītu kameras iestatījumus; izvēlieties kādu no uzņemšanas ainas režīmiem, uzstādiet automātisko taimeri, koriģējiet baltās krāsas balansu, pielāgojiet ISO, noregulējiet ņirboņas novēršanu vai pielāgojiet attēla parametrus.
- Pieskarieties , lai izmantotu filtra efektu.
- 3. Pieskarieties **O**, lai nofotografētu.

#### **PIEZĪME.**

• Kameras lietotnē fotoattēlus arī iespējams uzņemt, spiežot pogas Skaļāk un Klusāk.

### **FOTOATTĒLU SKATĪŠANA**

Lai skatītu fotogrāfijas, rīkojieties šādi:

• Ja esat Kameras lietotnē, pieskarieties pēdējā uzņemtā fotoattēla sīktēlam ekrāna apakšējā kreisajā stūrī.

#### **PIEZĪME.**

- Lai atgrieztos Kameras skatā, nospiediet Atgriešanās pogu vai velciet pa labi, līdz atkal parādās fotografēšanas ekrāns.
- Pieskarieties  $\bigoplus_{n=1}^{\infty}$  Fotoattēli, lai skatītu visus savus fotoattēlus un video.

### **FOTOATTĒLU REDIĢĒŠANA UN KOPLIETOŠANA**

Kad jūs pārlūkojat savus fotoattēlus, būs pieejamas šādas iespējas:

- Rediģēt: Pieskarieties  $\blacktriangleright$ un rediģējiet fotoattēlus ar plašām iespējām.
- Koplietot: pieskarieties < un koplietojiet jūsu fotoattēlus, izmantojot dažādas programmas, kas pieejamas ierīcē.
- Dzēst: Pieskarieties  $\blacksquare$ , lai dzēstu fotoattēlus, ko negribat.
- Skatīt informāciju: pieskarieties  $\bigoplus$ , lai skatītu attēla informāciju.

### **VIDEO UZŅEMŠANA**

- 1. Pieskarieties  $\bigoplus$  > Kamera  $\bigotimes$ .
- 2. Slidiniet ekrānu pa kreisi, līdz ekrāna apakšā parādās video slēdža ikona  $\blacksquare$ .

#### **PIEZĪME.**

- Pieskarieties  $\bigodot$ , lai pārslēgtos starp priekšējo un aizmugurējo kameru.
- Pieskarieties  $\ddot{\cdot}$  lai izmantotu fona efektu.
- 3. Pieskarieties  $\Box$ , lai sāktu ierakstīšanu.
- 4. Ierakstīšanas laikā rīkojieties šādi:
- Savelciet/papletiet ekrānu, lai tuvinātu/tālinātu objektu.
- Pieskarieties  $\blacksquare$ , lai uz laiku apturētu ierakstīšanu. Lai ierakstīšanu atsāktu, pieskarieties  $\blacktriangleright$ .
- Pieskarieties ekrānam, lai uzņemtu fotoattēlu.
- Pieskarieties , lai apturētu ierakstu.

### **VIDEO SKATĪŠANĀS**

Lai pēc ierakstīšanas apskatītos video, pieskarieties pēdējā uzņemtā video sīktēlam ekrāna apakšējā kreisajā stūrī. Tad pieskarieties  $\bullet$ , lai atskaņotu video.

Pieskarieties  $\bigoplus$  >  $\bigoplus$  Fotoattēli, lai skatītu visus savus fotoattēlus un video.

## **PANORĀMAS FOTOATTĒLA UZŅEMŠANA**

- 1. Pieskarieties  $\bigoplus$  > Kamera  $\bigodot$ .
- 2. Pieskaroties oranžajai ikonai A ekrāna augšējā kreisajā stūrī, ieejiet izvēlnē Režīms un izvēlieties Panorāma.
- 3. Lai sāktu attēla uzņemšanu, pieskarieties  $\bigcirc$ .
- 4. Izvēlieties virzienu, kurā gribat uzņemt fotoattēlu. Pēc tam lēnām virziet ierīci vēlamajā virzienā.
- 5. Kad attēla uzņemšanas vadotne sasniedz galapunktu, panorāmas fotoattēla uzņemšana beidzas. Lai manuāli pārtrauktu uzņemšanu, pieskarties $\blacktriangleright$ .

Padoms: lai atceltu uzņemšanu, vienkārši pieskarieties .

#### **FOTOATTĒLU IZMANTOŠANA**

Jūsu Fotoattēlu lietotne automātiski meklē attēlus un video, kas saglabāti ierīcē vai atmiņas kartē. Izvēlieties albumu/mapi un rādiet kā slaidrādi vai izvēlieties objektus, lai koplietotu ar citām lietotnēm.

#### **FOTOATTĒLU ATVĒRŠANA**

Pieskarieties  $\bigoplus$  > Fotoattēli  $\bigoplus$ , lai atvērtu lietotni. Google Photos lietotne kategorizē attēlus un video pēc uzglabāšanas vietas un saglabā šos failus mapēs. Pieskarieties mapei, lai skatītu tās attēlus vai video.

#### **FOTOATTĒLU SKATĪŠANA**

- 1. Pie Fotoattēli pieskarieties mapei, lai skatītu tajā esošos fotoattēlus.
- 2. Pieskarieties attēlam, lai skatītu to pilnekrāna režīmā. Skatot attēlu pilnekrāna režīmā, pavelciet attēlu pa kreisi vai pa labi, lai apskatītu iepriekšējo vai nākamo attēlu.
- 3. Lai tuvinātu attēlu, pārvietojiet divus pirkstus prom vienu no otra vietā uz ekrāna, kuru vēlaties tuvināt. Tālummaiņas režīmā pavelciet pirkstu uz augšu vai uz leju un pa kreisi vai pa labi.

Padoms: attēlu skatītājs atbalsta automātiskās pagriešanas funkciju. Kad jūs pagriežat ierīci, attēls pats attiecīgi pielāgojas.

### **ATTĒLA APGRIEŠANA FOTOATTĒLOS**

- 1. Apskatot attēlu, ko vēlaties apgriezt, pieskarieties  $\leftarrow$  >  $\bigoplus$ .
- 2. Pieskarieties Apgriezt un izmantojiet apgriešanas rīku, lai izvēlētos attēla daļu, ko apgriezt.
- Velciet no apgriešanas rīka iekšpuses, lai to pārvietotu.
- Velciet apgriešanas rīka malu vai stūri, lai mainītu attēla lielumu.
- 3. Lai saglabātu apgriezto attēlu, pieskarieties Gatavs > Saglabāt.
- Lai izmainas atmestu, pieskarieties  $\mathsf{X}$  > Atmest.

#### **MŪZIKAS BAUDĪŠANA**

Failus ar mūziku iespējams pārnest no datora uz jūsu Cat S31, tādējādi varēsiet klausīties mūziku, lai arī kur jūs atrastos.

### **MŪZIKAS KOPĒŠANA IERĪCĒ**

- 1. Pievienojiet ierīci datoram ar USB kabeļa palīdzību.
- 2. Datorā dodieties uz USB disku un atveriet to.
- 3. Izveidojiet mapi ierīces saknes direktorijā (piemēram, Mūzika).
- 4. Iekopējiet mūziku no datora jaunajā mapē.
- 5. Lai ierīci droši atvienotu no datora, pagaidiet, līdz mūzikas kopēšana pabeigta, tad izstumiet disku, kā to prasa jūsu datora operētājsistēma.

## **FM RADIO KLAUSĪŠANĀS**

Lietotnē FM Radio var klausīties FM radiostacijas.

#### **FM RADIO REGULĒŠANA**

Pirms atvērt lietotni, vispirms pievienojiet austiņas audio ligzdai. Tad pieskarieties  $\bigoplus$  > FM Radio ... Izvēlieties no šādām iespējām:

Lai manuāli izvēlētos frekvenci, pieskarieties  $\leq$  vai  $\geq$ .

- Lai automātiski skenētu radiostacijas, pieskarieties : > Skenēt un no saraksta izvēlieties iecienītāko tematu. Kad stacijas tiek skenētas, pieskarieties STOP, lai izvēlētos kanālu.
- Lai skatītu visus pieejamos kanālus, pieskarieties : > Visi kanāli.
- Lai pašreizējo staciju pievienotu izlases joslai ekrāna apakšā, pieskarieties un turiet +
- Lai pārslēgtu FM radio klusuma režīmā, pieskarieties . Tad pieskarieties . . . Jai atkal būtu skaņa.
- Lai iespējotu skalruni, pieskarieties  $\bigcap$ . Lai atspējotu skalruni, pieskarieties
- Lai izslēgtu radio, pieskarieties vai vienkārši atvienojiet austiņas.

#### **FM RADIO IERAKSTĪŠANA**

Lai sāktu ierakstīt no radio, varat:

- Pieskarties **O**
- Vai arī pieskarties > Sākt ierakstīšanu.

Lai beigtu ierakstīt no radio, varat:

- Pieskarties **O**
- Vai arī pieskarties > Beigt ierakstīšanu.

## **INFORMĀCIJAS SINHRONIZĒŠANA**

Dažas lietotnes (piemēram, Gmail) tālrunī Cat S31 ļauj piekļūt tai pašai informācijai, ko varat pievienot, apskatīt un rediģēt datorā. Ja pievienojat, maināt vai dzēšat informāciju jebkurā no šīm lietotnēm uz datora, atjauninātā informācija parādās arī jūsu ierīcē.

Tas iespējams, pateicoties bezvadu sinhronizācijai, taču process netraucēs ierīces darbību. Ja ierīce veic sinhronizēšanu, datu sinhronizācijas ikona tiks parādīta paziņojumu joslā.

## **PĀRVALDĪT KONTU**

Kontaktus, e-pastu un citu informāciju ierīcē iespējams sinhronizēt ar vairākiem Google kontiem vai citiem kontiem atkarībā no instalētajām lietotnēm.

Piemēram, pievienojot personīgo Google kontu, var nodrošināt, lai jūsu personiskais e-pasts, kontakti un kalendāra ieraksti vienmēr būtu pieejami. Var pievienot arī darba kontu, lai ar darbu saistītie e-pasti, kontakti un kalendāra ieraksti tiktu turēti atsevišķi.

### **KONTA PIEVIENOŠANA**

- 1. Pieskarieties  $\bigoplus$  > lestatījumi
- 2. Pieskarieties Konti > Pievienot kontu. Ekrāns parāda pašreizējos sinhronizācijas iestatījumus un jūsu pašreizējo kontu sarakstu.

#### **PIEZĪME.**

- Dažos gadījumos jums var būt nepieciešams iegūt konta informāciju ar tīkla administratora palīdzību. Piemēram, jums var būt nepieciešams zināt konta domēnu vai servera adresi.
- 3. Pieskarieties konta tipam, lai pievienotu kontu.
- 4. Lai ievadītu nepieciešamo informāciju par kontu, sekojiet ekrānā redzamajiem norādījumiem. Vairums kontu nepieciešams lietotājvārds un parole, bet informācija ir atkarīga no konta veida un pakalpojuma konfigurācijas, kam tas pievienojas.
- 5. Kad esat beidzis, konts tiek pievienots sarakstam ekrānā Kontu iestatījumi.

### **KONTA NOŅEMŠANA**

Kontu un visu ar to saistīto informāciju, ieskaitot e-pastu, kontaktus, iestatījumus, un tā tālāk, no ierīces var noņemt. Taču atsevišķus kontus noņemt nevar, piemēram, pirmo kontu, kurā pierakstījāties ar savu ierīci. Ja jūs mēģināt noņemt atsevišķus kontus, ņemiet vērā, ka visa ar tiem saistītā personiskā informācija tiks dzēsta.

- 1. Kontu iestatījumu ekrānā pieskarieties konta veidam.
- 2. Pieskarieties kontam, kuru vēlaties dzēst.
- 3. Pieskarieties  $\frac{1}{2}$  Nonemt kontu.
- 4. Lai apstiprinātu, pieskarieties Noņemt kontu.

#### **KONTU SINHRONIZĀCIJAS PIELĀGOŠANA**

Visām ierīcē esošajām lietotnēm iespējams konfigurēt fona datu izmantošanu un sinhronizācijas opcijas. Iespējams arī konfigurēt, kāda veida datus sinhronizēt katram kontam. Dažas lietotnes, piemēram, Kontakti un Gmail, var sinhronizēt datus no vairākām lietotnēm.

Atsevišķiem kontiem sinhronizācija ir divvirzienu — ierīces informācijā veiktās izmaiņas tiek izdarītas arī šīs informācijas kopijā internetā. Daži konti atbalsta tikai vienvirziena sinhronizāciju — informācija ierīcē ir tikai lasāma.

#### **KONTU SINHRONIZĀCIJAS IESTATĪJUMU MAINĪŠANA**

- 1. Kontu iestatījumu ekrānā pieskarieties konta veidam.
- 2. Pieskarieties kontam, kam vēlaties mainīt sinhronizācijas iestatījumus. Atvērsies datu un sinhronizācijas ekrāns, parādot sarakstu ar informācijas veidiem, ko konts var sinhronizēt.
- 3. Lai iespējotu atsevišķu vienumu sinhronizāciju, pavelciet attiecīgo datu pārslēgu pa labi . Lai deaktivizētu automātisku datu sinhronizāciju, pavelciet attiecīgo datu pārslēgu pa kreisi .

## **CITU LIETOTŅU IZMANTOŠANA**

#### **KALENDĀRA IZMANTOŠANA**

Izmantojiet Kalendārs, lai izveidotu un pārvaldītu pasākumus, tikšanās un pierakstus. Atkarībā no sinhronizācijas iestatījumiem kalendārs ierīcē paliek sinhronizēts ar kalendāru internetā.

#### **KALENDĀRA ATVĒRŠANA**

Pieskarieties  $\bigoplus$  > Kalendārs **31**, lai atvērtu lietotni. Pieskarieties  $\equiv$ , lai parādītu dažādas skatīšanās un iestatījumu opcijas.

#### **NOTIKUMA IZVEIDOŠANA**

- 1. Lai sāktu notikuma pievienošanu, jebkurā kalendāra skatā pieskarieties  $\bigoplus$  > Notikums.
- 2. Ievadiet pasākuma nosaukumu, atrašanās vietu vai kontaktinformāciju.
- Ja pasākumam ir termiņš, pieskarieties sākuma un beigu datumam.
- Ja tas ir īpašs gadījums, piemēram, dzimšanas diena vai notikums dienas garumā, pabīdiet pārslēgu Visu dienu pa labi .
- 3. Iestatiet laiku atgādinājumam par notikumu, ielūdziet cilvēkus, iestatiet krāsu un pievienojiet piezīmes vai pielikumus.
- 4. Kad esat ievadījis visu informāciju par notikumu, pieskarieties Saglabāt.

#### **NOTIKUMA ATGĀDINĀJUMA IESTATĪŠANA**

- 1. Jebkurā kalendāra skatā pieskarieties notikumam, lai apskatītu tā informāciju.
- 2. Lai sāktu notikuma rediģēšanu, pieskarieties
- 3. Lai iestatītu atgādinājumu par notikumu, pieskarieties atgādinājuma sadaļai

#### **PIEZĪME.**

- Lai dzēstu atgādinājumu par šo notikumu, pieskarieties Nevajag paziņojumu.
- 4. Lai saglabātu izmaiņas, pieskarieties Saglabāt.

#### **MODINĀTĀJA IZMANTOŠANA**

Jūs varat iestatīt jaunu modinātāju vai pārveidot esošo.

#### **MODINĀTĀJA ATVĒRŠANA**

Pieskarieties  $\bigoplus$  > Pulkstenis  $\bigotimes$  >  $\bigotimes$  lai izmantotu modinātāju.

#### **PIEVIENOT MODINĀTĀJU**

- 1. Modinātāja saraksta ekrānā pieskarieties  $\bigoplus$ . lai pievienotu modinātāju.
- 2. Lai uzstādītu modinātāju, rīkojieties šādi:
- iestatiet stundu un minūtes, virzot rādītāju pa ciparnīcu, un pieskarieties Labi.
- Lai iestatītu atkārtošanas režīmu, atzīmējiet rūtiņu Atkārtot. Pieskarieties vienai vai vairākām iespējām.
- Lai iestatītu zvana signālu, pieskarieties  $\blacksquare$  un izvēlieties iespēju.
- Lai ierīce vibrētu, kad atskan modinātāja signāls, pieskarieties rūtiņai Vibrēt.
- Lai pievienotu modinātāja apzīmējumu, pieskarieties Apzīmējums. Ievadiet apzīmējumu, tad pieskarieties Labi.

#### **PIEZĪME.**

• Pēc noklusējuma modinātājs tiek automātiski aktivizēts.

#### **KALKULATORS**

Cat S31 ir aprīkots ar kalkulatoru, kam pieejams standarta un papildinātais režīms.

#### **KALKULATORA ATVĒRŠANA**

Pieskarieties  $\bigoplus$  > Kalkulators  $\begin{bmatrix} -1 \\ -1 \end{bmatrix}$ , lai atvērtu lietotni.

- Lai piekļūtu papildinātajam kalkulatora režīmam, pagrieziet ierīci horizontāli.
- Pārliecinieties, ka ir iespējota Automātiskā ekrāna pagriešana (skat.: Displeja iestatīšana).

# **IERĪCES PĀRVALDĪŠANA**

Lai konfigurētu ierīci, pieskarieties  $\bigoplus$  > lestatījumi. Ok

#### **DATUMA UN LAIKA IESTATĪŠANA**

Kad ierīci ieslēdzat pirmoreiz, ir iespēja datumu un laiku atjaunot automātiski, izmantojot tīkla piedāvāto laiku.

#### **PIEZĪME.**

• Ja izmantojat automātisko iespēju, tad datumu, laiku un laika zonu manuāli iestatīt nav iespējams.

Lai manuāli koriģētu datuma un laika iestatījumus, rīkojieties šādi:

- 1. Iestatījumu ekrānā pieskarieties Datums un laiks.
- 2. Iestatiet uz Izslēgt Automātiski datuma un laika iestatījumi.
- 3. Slidiniet slēdzi Automātiska laika josla pa kreisi .
- 4. Pieskarieties Iestatīt datumu. Kad konfigurēšana ir pabeigta, ievadiet datumu un pieskarieties Labi.
- 5. Pieskarieties Iestatīt laiku. Laika iestatīšanas ekrānā pieskarieties stundu vai minūšu laukam un virziet rādītāju pa ciparnīcu, lai iestatītu laiku. Kad konfigurēšana ir pabeigta, pieskarieties Labi.
- 6. Pieskarieties Atlasīt laika joslu un pēc tam no saraksta atlasiet savu laika joslu.
- 7. Iespējojiet vai atspējojiet funkciju Lietot 24 stundu formātu, lai pārslēgtos starp 24 stundu formātu un 12 stundu formātu.

#### **DISPLEJA PERSONALIZĀCIJA**

#### **EKRĀNA SPILGTUMA PIELĀGOŠANA**

- 1. Iestatījumu ekrānā pieskarieties Displejs > Spilgtuma līmenis.
- 2. Velciet slīdni pa kreisi, lai padarītu ekrānu tumšāku, vai pa labi, lai padarītu to gaišāku.
- 3. Tiklīdz pacelsiet pirkstu no slīdņa, jūsu iestatījumi saglabāsies automātiski.

#### **ADAPTĪVAIS SPILGTUMS**

Lai automātiski ekrāna spilgtumu pielāgotu atbilstoši apkārtējam apgaismojumam, izmantojiet funkciju Adaptīvais spilgtums. Pieskarieties  $\bigoplus$  > lestatījumi  $\bigcirc$  > Displejs, tad pārslēgu Adaptīvais spilgtums pavelciet pa labi  $\bigcirc$ . Spilgtuma līmeni varat regulēt arī tad, kad ieslēgts Adaptīvais spilgtums.

### **AUTOMĀTISKA EKRĀNA PAGRIEŠANA**

Lai ekrāns pagrieztos, kad ierīci pagriežat horizontāli vai vertikāli, pieskarieties Displejs > Kad ierīci pagriež > Pagriezt ekrāna saturu.

### **EKRĀNA IZSLĒGŠANĀS LAIKA REGULĒŠANA**

Ja ierīce kādu brīdi ir dīkstāvē, ekrāns izslēgsies, lai taupītu akumulatora enerģiju. Lai uzstādītu garāku vai īsāku dīkstāves laiku, rīkojieties šādi:

- 1. Iestatījumu ekrānā pieskarieties Displejs > Iemigt.
- 2. Izvēlieties, cik ilgi gribat, lai ekrāns paliktu apgaismots, pirms tas izslēdzas.

#### **CIMDU REŽĪMA IZMANTOŠANA**

Kapacitatīvo skārienekrānu iespējams optimizēt, lai to varētu izmantot ar cimdiem rokās. Kad ieslēgts cimdu režīms, ekrāns ir jutīgāks, lai reaģētu uz pieskārieniem, kad rokās ir cimdi. Kad cimdus nevalkājat, atslēdziet režīmu, lai nejauši neaktivizētu ierīci.

### **LAI IESPĒJOTU CIMDU REŽĪMU:**

- 1. Iestatījumu ekrānā pieskarieties Displejs > Cimdu režīms.
- 2. Pārslēgu Cimdu režīms pavelciet pa labi

### **DUBULTPIESKĀRIENA ATMODINĀŠANAS FUNKCIJAS IZMANTOŠANA**

Kad ierīce ir miega režīmā, lai atmodinātu ekrānu, varat izmantot ne vien Ieslēgšanas pogu, bet arī divreiz piespiest pogu Sākums.

- 1. Iestatījumu ekrānā pieskarieties Displejs > Sākums pogai.
- 2. Lai iespējotu funkciju, slidiniet pārslēgu pa labi

#### **IERĪCES ZVANA SIGNĀLA IESTATĪŠANA**

### **KLUSUMA REŽĪMA IESLĒGŠANA**

- 1. Nospiediet un turiet nospiestu Ieslēgšanas pogu.
- 2. Pieskarieties  $\blacktriangleright$ , lai iespējotu klusuma režīmu. Tad visas skaņas, izņemot mediju un modinātāju, tiek izslēgtas.

### **ZVANA SIGNĀLA SKAĻUMA REGULĒŠANA**

Zvana signāla skaļumu var regulēt no Sākuma ekrāna vai jebkuras lietotnes (izņemot zvana laikā vai mūzikas vai video atskaņošanas laikā). Nospiediet Skaņas regulēšanas pogu, lai pielāgotu zvana signāla skaļumu vēlamajā līmenī. Zvana signāla skaļumu var regulēt arī no Iestatījumu ekrāna.

- 1. Iestatījumu ekrānā pieskarieties Skaņa.
- 2. Sadaļā Zvana skaļums velciet slīdni, lai noregulētu skaļumu.

#### **ZVANA SIGNĀLA NOMAIŅA**

- 1. Iestatījumu ekrānā pieskarieties Skaņa.
- 2. Pieskarieties Tālruņa zvana signāls.
- 3. Izvēlieties vēlamo zvana signālu. Kad būsiet to izvēlējies, tiks atskaņots signāla paraugs.
- 4. Pieskarieties Labi.

#### **TĀLRUŅA VIBRĒŠANAS IESTATĪŠANA IENĀKOŠAJIEM ZVANIEM**

Iestatījumu ekrānā pieskarieties Skaņa un pārslēgu Arī vibrēt pabīdiet pa labi .

#### **PIEZĪME.**

• Iestatījumu ekrānā pieskarieties Skaņa un pārslēgu Arī vibrēt pabīdiet pa labi

#### **PROGRAMMĒJAMĀS POGAS KONFIGURĒŠANA**

Programmējamai pogai var uzdot izpildīt dažādas būtiskas un noderīgas funkcijas, dažkārt arī pie bloķēta ekrāna. Skatīt 7. lappusi.

- 1. Iestatījumu ekrānā pieskarieties Programmējamai pogai.
- 2. Izvēlieties kādu no pieejamām funkcijām, ko uzdot pogai:
- Rācija: pārslēgu PTT režīms pavelciet pa labi
- 3. Izvēlieties pogas nospiešanas paņēmienu:
- Īsi piespiežot daudzas iespējas, tostarp Google meklēšanas pārlūka palaišana, zibspuldze vai ienākošo zvanu pārvaldīšana.
- Ilgi piespiežot daudzas iespējas, tostarp modināšanas ierīce, Google meklēšanas pārlūka palaišana, zibspuldze vai ienākošo zvanu pārvaldīšana.

#### **TĀLRUŅA PAKALPOJUMU IESTATĪŠANA**

#### **DATU VIESABONĒŠANAS IESLĒGŠANA**

- 1. Iestatījumu ekrānā pieskarieties Vairāk > Mobilie tīkli.
- 2. Pārslēgu Datu viesabonēšana pavelciet pa labi

#### **PIEZĪME.**

• Atcerieties, ka piekļūšana datu pakalpojumiem viesabonēšanā var radīt ievērojamas papildu izmaksas. Pajautājiet sava tīkla pakalpojumu sniedzējam par datu viesabonēšanas maksu.

#### **DATU PAKALPOJUMU ATSPĒJOŠANA**

Iestatījumu ekrānā pieskarieties Datu lietojums un pārslēgu Mobilie dati pavelciet pa kreisi .

# **IERĪCES AIZSARGĀŠANA**

### **IERĪCES AIZSARGĀŠANA AR EKRĀNA BLOĶĒŠANU**

Lai Cat S31 tālrunī esošos datus glabātu drošāk, varat izmantot ekrāna bloķēšanas paņēmienu.

Iestatījumu ekrānā pieskarieties Ekrāna bloķēšana, vai arī pieskarieties Drošība > Ekrāna bloķēšana.

- 1. Lai atbloķētu ierīci, izvēlieties vienu no šiem paņēmieniem:
- Pavilkšana: lai atbloķētu ekrānu, pavelciet bloķēšanas ikonu.
- Kombinācija: lai atbloķētu ekrānu, izzīmējiet pareizo atbloķēšanas kombināciju.
- PIN: lai atbloķētu ekrānu, ievadiet PIN kodu.
- Parole: lai atbloķētu ekrānu, ievadiet paroli.
- 2. Izpildiet ekrānā redzamos norādījumus, lai pabeigtu jūsu izvēlētā ekrāna bloķēšanas paņēmiena iestatīšanu.

# **LIETOTŅU PĀRVALDĪŠANA**

#### **INSTALĒTAS LIETOTNES SKATĪŠANA**

- 1. Iestatījumi ekrānā pieskarieties Lietotnes.
- 2. Lietotņu sarakstā iespējams veikt kādu no šīm darbībām:
- Lai konfigurētu lietotnes iestatījumus, pieskarieties  $\blacktriangleright$ .
- Lai apskatītu sistēmas lietotnes, pieskarieties > Parādīt sistēmu.
- Lai atiestatītu lietotnes preferences uz noklusējuma iestatījumiem, pieskarieties > Atiestatīt lietotnes preferences > Atiestatīt lietotnes.
- Pieskarieties lietotnei, lai tieši skatītu tās informāciju.

#### **INSTALĒTAS LIETOTNES NOŅEMŠANA**

- 1. Iestatījumi ekrānā pieskarieties Lietotnes.
- 2. Lai noņemtu no ierīces lietotni, pieskarieties lietotnei, pēc tam pieskarieties Atinstalēt > Labi.

#### **PIEZĪME.**

• Nav iespējams izdzēst rūpnīcā instalētas lietotnes.

# **IERĪCES ATIESTATĪŠANA**

#### **PERSONISKO IESTATĪJUMU DUBLĒŠANA**

Personiskos iestatījumus iespējams dublēt uz Google serveriem, izmantojot Google kontu. Ja savu ierīci nomaināt ar citu, dublētie iestatījumi tiks pārnesti uz jauno ierīci, kad tā tiks pirmo reizi tiks pieteikta no Google konta.

- 1. Iestatījumi ekrānā pieskarieties Dublēt un atiestatīt.
- 2. Pieskarieties Dublēt manus datus. Tad Dublēt manus datus pārslēgu pavelciet pa labi

#### **RŪPNĪCAS DATU ATJAUNOŠANA**

Ja atjaunosiet rūpnīcas datus, ierīce atgriezīsies uz tiem iestatījumiem, kas tika konfigurēti rūpnīcā. Tiks izdzēsta visa jūsu personiskā informācija no ierīces iekšējās atminas, tostarp konta informācija, sistēmas un lietotņu iestatījumi un visas lejupielādētās lietotnes. Ierīces atiestatīšana nedzēš nekādas sistēmas programmatūras atjauninājumus, ko esat lejupielādējis vai jebkādus failus no microSD kartes, piemēram, mūziku vai fotoattēlus.

- 1. Iestatījumu ekrānā pieskarieties Dublēt un atiestatīt > Rūpnīcas datu atiestatīšana.
- 2. Kad tiek piedāvāts, pieskarieties Atiestatīt tālruni, pēc tam pieskarieties Dzēst visu. Ierīce atiestatīs sākotnējos rūpnīcas iestatījumus un pēc tam pārstartēsies.

# **APARATŪRAS ATIESTATĪŠANA**

Šai ierīcei ir iebūvēts akumulators, tādēļ aparatūru nav iespējams atiestatīt, vienkārši izņemot akumulatoru. Ja jums nepieciešams atjaunot aparatūru, veiciet tālāk minētās darbības. Lūdzam ievērot, ka jums var nākties atiestatīt aparatūru, ja ierīce neuzlādējas, kad tā pievienota sienas kontaktligzdai.

Nospiediet un turiet Skaļuma palielināšanas un Ieslēgšanas pogu, līdz ierīce izslēdzas. Kad ierīce ir atiestatīta, tā automātiski pārstartēsies.

# **E-MARĶĒJUMA SKATĪŠANA**

Lai skatītu normatīvo informāciju par šo ierīci, rīkojieties šādi:

- 1. Sākuma ekrānā pieskarieties  $\bigoplus$  > lestatījumi
- 2. Iestatījumi ekrānā pieskarieties Par tālruni > Normatīvā informācija.

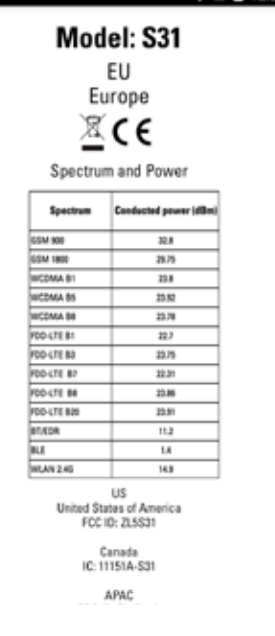

# **PIELIKUMS**

#### **BRĪDINĀJUMI UN PIESARDZĪBA**

Šajā sadaļā ir svarīga informācija, kas attiecas uz ierīces ekspluatācijas norādījumiem. Tajā ir arī informācija par to, kā šo ierīci lietot droši. Pirms ierīces lietošanas uzmanīgi izlasiet šo informāciju.

#### **ŪDENSIZTURĪGS KORPUSS**

Lai nodrošinātu ierīces ūdensizturību, USB un austiņu kontaktligzdas vāciņiem jābūt kārtīgi nostiprinātiem vietā.

#### **ELEKTRONISKĀ IERĪCE**

Izslēdziet ierīci, ja esat nonācis situācijā, kad ierīces izmantošana ir aizliegta. Neizmantojiet ierīci, ja tās izmantošana varētu izraisīt elektronisko ierīču bojājumus vai darbības traucējumus.

#### **MEDICĪNISKAS IERĪCES**

Ievērojiet noteikumus un nosacījumus, ko noteikušas slimnīcas un veselības aprūpes iestādes. Neizmantojiet ierīci, kad tas aizliegts.

Elektrokardiostimulatoru ražotāji iesaka, ka minimālais attālums, kas jāsaglabā starp ierīci un elektrokardiostimulatoru, ir 15 cm, lai novērstu iespējamus traucējumus. Ja jūs izmantojat elektrokardiostimulatoru, lietojiet ierīci pretēji pusei, kur atrodas elektrokardiostimulators, un nenēsājiet ierīci priekšējā kabatā.

### **POTENCIĀLI SPRĀDZIENBĪSTAMA VIDE**

Izslēdziet ierīci vietās, kur iespējama eksplozija, un ievērojiet visas zīmes un norādījumus. Zonas, kurās var būt sprādzienbīstama vide, ir tādas zonas, kur parasti ieteicams izslēgt automašīnas motoru. Dzirksteļošana šādās vietās var izraisīt eksploziju vai ugunsgrēku, kā rezultātā arī miesas bojājumus vai pat nāvi. Neieslēdziet ierīci degvielas uzpildes vietās, piemēram, degvielas uzpildes stacijās. Ievērojiet radio ierīču lietošanas ierobežojumus degvielas bāzēs, glabāšanas un izplatīšanas vietās, un ķīmiskās rūpnīcās. Turklāt ievērojiet ierobežojumus zonās, kur notiek spridzināšanas darbi. Pirms ierīces lietošanas pārbaudiet, vai zonās nav potenciāli eksplozīvas atmosfēras, kas bieži, bet ne vienmēr, ir skaidri norādītas. Šādas vietas ietver zonas zem kuģa klāja, ķimikāliju transportēšanas vai glabāšanas vietas, un zonas, kur gaisā ir ķimikālijas vai vielu daļiņas, piemēram, graudiņi, putekļi vai metāla pulveris. Jautājiet transportlīdzekļu ražotājiem, kas izmanto sašķidrinātu gāzi (piemēram, propānu vai butānu), vai šo ierīci var droši izmantot transportlīdzekļu tuvumā.

#### **SATIKSMES DROŠĪBA**

- Ievērojiet vietējos likumus un noteikumus, izmantojot ierīci. Turklāt, ja ierīci nepieciešams izmantot, vadot transportlīdzekli, ievērojiet šādas pamatnostādnes:
- Koncentrējieties uz braukšanu. Jūsu pirmais pienākums ir braukt droši.
- Nerunājiet pa ierīci braukšanas laikā. Izmantojiet brīvroku piederumus.
- Ja jums jāzvana vai jāatbild uz zvanu, pirms ierīces izmantošanas apstādiniet automašīnu ceļa malā.
- RF signāli var ietekmēt mehānisko transportlīdzekļu elektroniskās sistēmas. Lai iegūtu vairāk informācijas, sazinieties ar transportlīdzekļa ražotāju.
- Mehāniskajā transportlīdzeklī nenovietojiet ierīci virs gaisa spilveniem vai gaisa spilvenu izplešanās zonā.
- Ja gaisa spilvens piepūtīsies, tas notiek ar lielu spēku, un ierīce, kas uz spilvena atradīsies, var izraisīt smagus savainojumus.
- Lidojot lidmašīnā, ierīci ieslēdziet lidojuma režīmā. Bezvadu ierīču lietošana lidmašīnā var apdraudēt lidmašīnas darbību un pārtraukt bezvadu telefonu tīkla darbību. To var uzskatīt arī par nelikumīgu.

#### **DARBĪBAS VIDE**

- Nelietojiet un neuzlādējiet ierīci putekļainās, mitrās un netīrās vietās vai vietās ar magnētisko lauku. Pretējā gadījumā tas var izraisīt ķēdes darbības traucējumus.
- Ierīce atbilst RF specifikācijām, kad ierīce tiek izmantota pie auss vai 1,0 cm attālumā no ķermeņa. Pārliecinieties, ka ierīces aksesuāri, piemēram, ierīces korpuss un ierīces maciņš nesatur metāla detaļas. Turiet ierīci 1,0 cm attālumā no ķermeņa, lai ievērotu iepriekš minēto prasību.
- Negaisa laikā, kad sper pērkons, nelietojiet ierīci, kad tā tiek uzlādēta, lai novērstu zibens izraisītas briesmas.
- Kad atbildat uz zvanu, neaiztieciet antenu. Pieskaršanās antenai ietekmē zvana kvalitāti un palielina enerģijas patēriņu. Tā rezultātā samazinās sarunu laiks un gaidīšanas laiks.
- Izmantojot ierīci, ievērojiet vietējos likumus un noteikumus un cieniet citu cilvēku privātumu un likumīgās tiesības.
- Kamēr ierīce tiek uzlādēta, turiet to no 0 °C līdz 40 °C apkārtējās vides temperatūrā. Ierīci ar akumulatoru varat izmantot no -10 °C līdz 45°C apkārtējās vides temperatūrā.

#### **DZIRDES BOJĀJUMU NOVĒRŠANA**

Austiņu izmantošana lielā skaļumā var bojāt dzirdi. Lai samazinātu dzirdes traucējumu radīšanas risku, samaziniet austiņu skaļumu līdz drošam un komfortablam līmenim.

#### **BĒRNU DROŠĪBA**

Ievērojiet visus piesardzības pasākumus attiecībā uz bērnu drošību. Ļaujot bērnam spēlēties ar ierīci vai tās piederumiem, kas var būt arī no ierīces atdalāmas detaļas, var būt bīstami, jo ar tām var aizrīties. Nodrošiniet, lai mazi bērni neatrastos ierīces un tās piederumu tuvumā.

#### **PIEDERUMI**

Izvēlieties tikai tādus akumulatorus, lādētājus un piederumus, ko apstiprinājis ierīces ražotājs lietošanai kopā ar šo modeli. Jebkura cita veida lādētāju vai piederumu lietošana var anulēt ierīces garantiju, var būt pretrunā ar vietējiem noteikumiem vai likumiem, un tas var būt bīstami. Lūdzu, sazinieties ierīces tirgotāju, lai saņemtu informāciju par apstiprinātu akumulatoru, lādētāju un piederumu pieejamību jūsu reģionā.

### **AKUMULATORS UN LĀDĒTĀJS**

- Atvienojiet lādētāju no elektrības kontaktligzdas un ierīces, kad to nelieto.
- Akumulatoru var uzlādēt un izlādēt simtiem reižu, pirms tas nolietojas.
- Izmantojiet maiņstrāvas barošanu, kāda norādīta lādētāja specifikācijās. Nepareizs elektrības spriegums var izraisīt ugunsgrēku vai sabojāt lādētāju.
- Ja akumulatora elektrolīts iztek, nodrošiniet, lai elektrolīts nenonāktu saskarē ar ādu un acīm. Ja elektrolīts nonāk saskarē ar ādu vai iešļakstās acīs, nekavējoties skalojiet acis ar tīru ūdeni un konsultējieties ar ārstu.
- Akumulatora deformācijas, krāsu maiņas vai neparastas karšanas gadījumā ierīces uzlādes laikā nekavējoties pārtrauciet ierīces lietošanu. Pretējā gadījumā tas var izraisīt akumulatora iztecēšanu, pārkaršanu, eksploziju vai ugunsgrēku.
- Ja USB strāvas kabelis ir bojāts (piemēram, vads ir atsegts vai saplīsis) vai kontaktdakša ir vaļīga, nekavējoties pārtrauciet izmantot kabeli. Pretējā gadījumā tas var novest pie elektriskās strāvas trieciena, īssavienojuma lādētājā vai ugunsgrēka.
- Neizmetiet ierīci ugunī, jo tā var eksplodēt. Akumulators var eksplodēt arī tad, ja tas ir bojāts.
- Nepārveidojiet vai nepārtaisiet ierīci, nemēģiniet tajā ievietot svešķermenus, iegremdēt vai pakļaut ūdens vai citu šķidrumu iedarbībai, pakļaut uguns iedarbībai, eksplozijai vai citiem bīstamiem apstākļiem.
- Izvairieties no ierīces nomešanas. Ja ierīce tiek nomesta, it sevišķi uz cietas virsmas, un jums šķiet, ka radušies bojājumi, nogādājiet to kvalificētā servisa centrā, lai veiktu pārbaudi. Nepareiza lietošana var izraisīt ugunsgrēku, eksploziju vai citus bīstamus apstākļus.
- Nekavējoties atbrīvojieties no lietotām ierīcēm saskaņā ar vietējiem noteikumiem.
- Ierīci drīkst pieslēgt tikai tādiem produktiem, kam ir USB-IF logotips vai tos ir apstiprinājusi USB-IF atbilstības programma.
- Ierīci uzlādējot, nodrošiniet, lai lādētājs būtu iesprausts maiņstrāvas elektrotīkla rozetē, kas atrodas ierīces tuvumā. Nepieciešams, lai lādētājam varētu viegli piekļūt.
- USB strāvas kabelis tiek uzskatīts par atsevišķu ierīci pie strāvas pārveidotāja.
- Lādētāja izvades jauda 5 V ~ 8 V:2 A / 8,5 V~10 V: 1,7 A / 10,5 V~12 V 1,5 A.

#### **UZMANĪBU — IR EKSPLOZIJAS RISKS, JA AKUMULATORS TIEK AIZSTĀTS AR NEPAREIZA VEIDA AKUMULATORU. ATBRĪVOJIETIES NO IZMANTOTAJIEM AKUMULATORIEM SASKAŅĀ AR NORĀDĪJUMIEM.**

#### **TĪRĪŠANA UN APKOPE**

- Lādētājs nav ūdensizturīgs. Turiet to sausu. Aizsargājiet lādētāju no ūdens vai tvaika. Nepieskarieties lādētājam ar mitrām rokām, citādi tas var izraisīt īssavienojumu, ierīces darbības traucējumus, un jūs varat saņemt elektriskās strāvas triecienu.
- Nenovietojiet ierīci un lādētāju vietās, kur tie var tikt sabojāti sadursmes rezultātā. Pretējā gadījumā tas var izraisīt akumulatora iztecēšanu, ierīces darbības traucējumus, pārkaršanu, ugunsgrēku vai eksploziju.
- Nenovietojiet magnētiskos datu nesējus, piemēram, magnētiskās kartes un disketes ierīces tuvumā.
- Starojums no ierīces var izdzēst informāciju, kas tajos glabājas.
- Neatstājiet savu ierīci un lādētāju vietā ar ļoti augstu vai zemu temperatūru. Pretējā gadījumā tie var nedarboties pareizi, un tas var novest pie ugunsgrēka vai eksplozijas. Kad temperatūra ir zemāka par 0 °C, tas ietekmēs akumulatora veiktspēju.
- Nenovietojiet asus metāla priekšmetus, piemēram, adatas, austiņas tuvumā. Austiņa var šos priekšmetus pievilkt un jūs savainot.
- Pirms ierīces tīrīšanas vai apkopes to izslēdziet un atvienojiet no lādētāja.
- Neizmantojiet ķīmisku mazgāšanas līdzekli, pulveri vai citas ķīmiskas vielas (piemēram, alkoholu un benzolu), lai tīrītu ierīci un lādētāju. Pretējā gadījumā ierīces daļas var tikt bojātas vai var izcelties ugunsgrēks. Ierīci var notīrīt ar mīkstu antistatisku drāniņu.
- Neizjauciet ierīci vai piederumus. Pretējā gadījumā ierīces un piederumu garantija zaudē spēku un ražotājam nav saistību maksāt par bojājumu.
- Ja ierīces ekrāns saplīst, saskaroties ar cietiem priekšmetiem, nepieskarieties vai nemēģiniet noņemt saplīsušo daļu. Šādā gadījumā nekavējoties pārtrauciet ierīces lietošanu un pēc tam sazinieties ar pilnvarotu servisa centru.
- •

#### **SADERĪBA AR DZIRDES APARĀTU (SDA)**

#### **NOTEIKUMI PAR BEZVADU IERĪCĒM**

Šī ierīce ir pārbaudīta un novērtēta lietošanai kopā ar dzirdes aparātiem ar atsevišķām bezvadu tehnoloģijām, ko tā izmanto. Taču var būt dažas jaunākas bezvadu tehnoloģijas, kas izmantotas šajā ierīcē, taču nav testētas izmantošanai ar dzirdes

aparātiem. Ir svarīgi rūpīgi izmēģināt dažādās ierīces funkcijas dažādās vietās, izmantojot savu dzirdes aparātu vai kohleāro implantu, lai konstatētu, vai nav dzirdami traucējoši trokšņi. Konsultējieties ar savu pakalpojumu sniedzēju vai ierīces ražotāju, lai saņemtu informāciju par saderību ar dzirdes aparātu. Ja jums ir jautājumi par atgriešanas vai maiņas politiku, konsultējieties ar savu pakalpojumu sniedzēju vai tālruņa mazumtirgotāju.

- ASV Federālā komunikāciju komisija (FKK) ir noteikusi prasības attiecībā uz digitālajām bezvadu mobilajām ierīcēm, lai tās būtu saderīgas ar dzirdes aparātiem un citām dzirdes palīgierīcēm.
- Lai palīdzētu dzirdes aparātu lietotājiem, bezvadu tālruņu industrija izstrādājusi vērtēšanas sistēmu, piedāvājot pārskatu par mobilo ierīču saderību ar dzirdes aparātiem.
- Šie vērtējumi nav garantijas. Rezultāti var atšķirties atkarībā no lietotāja dzirdes palīglīdzekļa veida un dzirdes zuduma pakāpes.
- Ja lietotāja dzirdes aparāts ir neaizsargāts pret traucējumiem, lietotājs, iespējams, nevarēs sekmīgi lietot novērtēto tālruni. Pārbaudīt, kā mobilā ierīce darbojas kopā ar dzirdes aparātu, ir vislabākais veids, kā novērtēt, vai tā ir piemērota lietotāja personīgajām vajadzībām.
- FSK ir pieņēmusi SDA noteikumus digitālajiem bezvadu tālruņiem. Šie noteikumi paredz, ka konkrētas ierīces jāpārbauda un jānovērtē saskaņā ar Amerikas Nacionālo standartu institūta (ANSI) C63.19-201 standartiem par saderību ar dzirdes aparātiem. ANSI standartam par dzirdes aparāta saderību ir divu veidu vērtējumi:
- M-novērtējumi: tālruņi, kas novērtēti ar M3 vai M4 atbilst FSK prasībām un, iespējams, izraisīs mazāk traucējumu dzirdes palīglīdzekļiem nekā tālruņi, kas nav marķēti. M4 ir labākais/augstākais no šiem novērtējumiem.
- T-novērtējumi: Tālruņi, kas saņēmuši T3 vai T4 novērtējumu, atbilst FSK prasībām un, iespējams, darbosies labāk ar dzirdes palīglīdzekļa indukcijas spoli ("T Switch" vai "Telephone Switch") nekā nenovērtētie tālruni. T4 ir labākais/ augstākais no šiem novērtējumiem. (Ņemiet vērā, ka ne visiem dzirdes aparātiem ir indukcijas spoles.)

#### **ĀRKĀRTAS ZVANI**

Šo ierīci var izmantot ārkārtas situācijas zvaniem pakalpojumu zonā. Tomēr nav garantijas, ka jebkuros apstākļos būs savienojums. Loti būtiskiem sakariem uz ierīci vien palauties nevar.

#### **FSK PAZIŅOJUMS**

- Šī ierīce atbilst FCC (Federālās sakaru komisijas) noteikumu 15. daļai. Drīkst ekspluatēt, ja ievēroti šie divi nosacījumi: (1) Šī ierīce nedrīkst radīt kaitīgus traucējumus, un (2) šai ierīcei ir jāpieņem jebkādi radīti traucējumi, arī tie, kas var izraisīt nevēlamu darbību.
- Antena(-s), kas izmantota ar šo raidītāju, nedrīkst vienlaikus atrasties blakus vai darboties kopā ar kādu citu antenu vai raidītāju.

#### **PIEZĪME.**

- Valsts koda izvēle ir tikai modeļiem, kas nav paredzēti ASV, bet nav pieejama ASV modeļiem. Saskaņā ar FKK noteikumiem visi WiFi produkti, kas tiek tirgoti ASV, ir noteikti lietošanai tikai ASV sakaru kanālos.
- Šī ierīce ir pārbaudīta un atzīta par atbilstošu ierobežojumiem, kas noteikti B klases digitālām ierīcēm saskaņā ar FSK noteikumu 15. daļu. Šie ierobežojumi ir izstrādāti, lai nodrošinātu pietiekamu aizsardzību pret kaitīgiem traucējumiem dzīvojamās telpās. Šī ierīce rada, izmanto un var izstarot radiofrekvenču enerģiju, un, ja tā nav instalēta un izmantota saskaņā ar norādījumiem, var izraisīt nevēlamus radiosakaru traucējumus. Tomēr nav garantijas, ka traucējumi neradīsies instalācijas laikā. Ja šī ierīce tomēr rada kaitīgus traucējumus radio vai televīzijas uztveršanai, ko var noteikt, izslēdzot un ieslēdzot aprīkojumu, lietotājam ieteicams mēģināt novērst šādus traucējumus, veicot vienu vai vairākas no šīm darbībām:
- Pārorientēt vai pārvietot uztverošo antenu.
- Palielināt attālumu starp aprīkojumu un uztvērēju.
- Pievienot aprīkojumu citai kontaktligzdai vai ķēdei, kurai nav pievienots uztvērējs.
- Vērsties tirgotāja vai pieredzējuša radio/TV speciālista, lai sanemtu palīdzību.
- Izmaiņas vai pārveidojumi, kuras nav apstiprinājusi puse, kas atbildīga par atbilstību, var liegt lietotājam tiesības izmantot aprīkojumu.

# **INDUSTRY CANADA PAZIŅOJUMS**

Šī ierīce atbilst Industry Canada nelicencētajam RSS standartam(-iem). Drīkst ekspluatēt, ja ievēroti šie divi nosacījumi:

- 1. šī ierīce nedrīkst radīt traucējumus, un
- 2. šai ierīcei ir jāpieņem traucējumi, ieskaitot traucējumus, kas var izraisīt nevēlamu ierīces darbību.

Le présent appareil est conforme aux CNR d'Industrie Canada applicables aux appareils radio exempts de licence. L'exploitation est autorisée aux deux conditions suivantes:

- 1. l'appareil ne doit pas produire de brouillage, et
- 2. l'utilisateur de l'appareil doit accepter tout brouillage radioélectrique subi, même si le brouillage est susceptible d'en compromettre le fonctionnement.
- Šī B klases digitālā ierīce atbilst Kanādas ICES-003; CAN ICES-3(B)/NMB-3(B).
- Ierīce var automātiski pārtraukt pārraidi gadījumā, ja nav informācijas, ko pārraidīt, vai ir darbības kļūmes. Ņemiet vērā, ka tas nav paredzēts, lai aizliegtu kontroles vai signalizācijas informācijas nosūtīšanu vai izmantotu atkārtojošos kodus, ja to pieprasa tehnoloģija.

#### **RADIĀCIJAS IEDARBĪBAS PAZIŅOJUMS**

Produkts atbilst Kanādas portatīvo RF iedarbības ierobežojumam, kas noteikts nekontrolētai videi, un ir drošs paredzētai darbībai, kā aprakstīts šajā rokasgrāmatā. Turklāt RF iedarbības samazinājumu var sasniegt, ja produktu tur iespējami tālu no lietotāja kermena vai uzstāda ierīci, lai samazinātu izejas jaudu, ja šāda funkcija ir pieejama.

Lai ierīci ekspluatētu, to nēsājot uz ķermeņa, tā ir pārbaudīta un atbilst IC RF iedarbības prasībām, izmantojot ar piederumu, kas nesatur metālu un novieto klausuli vismaz 1 cm atstatu no ķermeņa. Citu piederumu izmantošana nevar nodrošināt atbilstību IC RF iedarbības vadlīnijām.

#### **DÉCLARATION D'EXPOSITION AUX RADIATIONS:**

- Le produit est conforme aux limites d'exposition pour les appareils portables RF pour les Etats- Unis et le Canada établies pour un environnement non contrôlé.
- Le produit est sûr pour un fonctionnement tel que décrit dans ce manuel. La réduction aux expositions RF peut être augmentée si l'appareil peut être conservé aussi loin que possible du corps de l'utilisateur ou que le dispositif est réglé sur la puissance de sortie la plus faible si une telle fonction est disponible.
- Cet équipement est conforme aux limites d'exposition aux rayonnements IC établies pour un environnement non contrôlé.
- Cet équipement doit être installé et utilisé avec un minimum de 1.0 cm de distance entre la source de rayonnement et votre corps.
- This device and its antenna(s) must not be co-located or operated in conjunction with any other antenna or transmitter, except tested built-in radios. The County Code Selection feature is disabled for products marketed in the US/ Canada.
- Cet appareil et son antenne ne doivent pas être situés ou fonctionner en conjonction avec une autre antenne ou un autre émetteur, exception faites des radios intégrées qui ont été testées. La fonction de sélection de l'indicatif du pays est désactivée pour les produits commercialisés aux États-Unis et au Canada.

# **RF IEDARBĪBAS INFORMĀCIJA (SAP)**

- Jūsu Cat S31 atbilst valdības prasībām attiecībā uz radioviļņu iedarbību.
- Šī ierīce izstrādāta un ražota tā, lai nepārsniegtu emisijas iedarbības ierobežojumus radiofrekvences (RF) enerģijai, ko noteikusi ASV valdības Federālā Komunikāciju komisija.
- Lai ierīci ekspluatētu, to nēsājot uz ķermeņa, tā ir pārbaudīta un atbilst FKK RF iedarbības prasībām, izmantojot ar

piederumu, kas nesatur metālu un novieto klausuli vismaz 1 cm atstatu no kermena. Citu piederumu izmantošana nevar nodrošināt atbilstību FKK RF iedarbības vadlīnijām.

• FKK noteiktais SAP ierobežojums ir 1,6 W/kg.

Lai samazinātu starojuma iedarbības līmeni, lūdzu, rīkojieties šādi:

- izmantojiet mobilo tālruni labos uztveršanas apstākļos.
- Izmantojiet brīvroku komplektu.
- Grūtnieces, lūdzu, turiet mobilo tālruni atstatu no vēdera.
- Izmantojiet mobilo tālruni, turot atstatu no dzimumorgāniem.

# **DZIRDES ZUDUMA NOVĒRŠANA**

Lai novērstu iespējamus dzirdes bojājumus, neklausīties lielā skaļumā ilgāku laiku.

# **CE SAP ATBILSTĪBA**

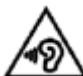

Šī ierīce atbilst ES prasībām (1999/519/EK) par elektromagnētisko lauku iedarbības ierobežojumiem uz vispārējas sabiedrības veselības aizsardzību.

Šie ierobežojumi ir daļa no plašiem ieteikumiem vispārējas sabiedrības aizsardzībai. Šos ieteikumus ir izstrādājušas un pārbaudījušas neatkarīgas zinātniskas organizācijas, veicot regulārus un rūpīgus zinātnisku pētījumu novērtējumus. Eiropadomes ieteiktais mērījuma vienības ierobežojums mobilajām ierīcēm ir "specifiskās absorbcijas pakāpe" (SAP), un SAP ierobežojums ir 2,0 W/kg uz 10 gramu audu. Tas atbilst Nejonizējošā starojuma aizsardzības starptautiskās komisijas prasībām (ICNIRP).

Lai ierīci ekspluatētu, to nēsājot uz ķermeņa, tā ir pārbaudīta un atbilst ICNIRP iedarbības vadlīnijām un Eiropas standartam EN 62209-2, to izmantojot ar īpašiem piederumiem. Izmantošana ar citiem piederumiem, kas satur metālus, nevar nodrošināt atbilstību ICNIRP iedarbības vadlīnijām.

SAP mēra ar ierīci 5 mm attālumā no ķermeņa, raidot ar augstāko oficiāli apstiprināto izejas jaudu visās ierīces frekvenču joslās.

Augstākās ziņotās SAP vērtības tālrunim saskaņā ar CE normatīviem ir redzamas sarakstā: Galvas SAP: 0,547 W/kg Ķermeņa SAP: 1,080 W/kg

Lai mazinātu RF enerģijas iedarbību, lietojiet brīvroku piederumus vai ko līdzīgu, lai turētu šo ierīci atstatu no galvas un ķermeņa. Šī ierīce jānēsā vismaz 5 mm attālumā no ķermeņa, lai nodrošinātu, ka iedarbības līmenis nepārsniedz robežas vai ir zemāks par pārbaudīto līmeni. Izvēlieties siksnas klipšus, makstis vai citus līdzīgus stiprināšanas piederumus, kam nav metāla daļu, lai neietekmētu normālu ierīces darbību. Kad piederumiem ir metāla daļas, tās var mainīt ierīces RF veiktspēju, tostarp tās atbilstību RF iedarbības prasībām tādā veidā, kas nav pārbaudīts vai sertificēts. No šādu piederumu izmantošanas ir jāizvairās.

# **INFORMĀCIJA PAR UTILIZĀCIJU UN OTRREIZĒJO PĀRSTRĀDI**

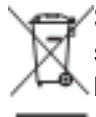

Šis simbols uz ierīces (un komplektā iekļautajiem akumulatoriem) norāda, ka tos nedrīkst izmest kā parastus sadzīves atkritumus. Neizmetiet ierīci vai akumulatorus kā nešķirotus sadzīves atkritumus. Ierīce (un akumulatori) būtu jānodod sertificētā pārstrādes savākšanas punktā vai atbilstīgi jāatbrīvojas no tās kalpošanas laika beigās.

Lai iegūtu sīkāku informāciju par ierīces vai akumulatora pārstrādi, sazinieties ar jūsu pilsētas domi, sadzīves atkritumu pārstrādes pakalpojumu sniedzēju vai mazumtirdzniecības veikalu, kur iegādājāties šo ierīci.

Šīs ierīces iznīcināšana nosaka Eiropas Savienības direktīva par elektrisko un elektronisko iekārtu atkritumiem (EEIA). Iemesls, kāpēc EEIA un akumulatori tiek atdalīti no citiem atkritumiem, ir samazināt jebkādu bīstamu vielu, kas var būt vidē, iespējamo ietekmi uz cilvēku veselību.

#### **BĪSTAMO VIELU SAMAZINĀŠANA**

Šī ierīce ir atbilst ES regulai par ķimikāliju reģistrēšanu, vērtēšanu, licencēšanu un ierobežošanu (REACH), (Regulas Nr. 1907/2006/Eiropas Parlamenta un Padomes EK) un ES Bīstamo vielu ierobežojuma (BVI) direktīvu (Direktīva Eiropas Parlamenta un Padomes direktīva 2011/65/EK). Lai iegūtu vairāk informācijas par ierīces atbilstību REACH, apmeklējiet tīmekļa vietni www.catphones.com/certification. Iesakām apmeklēt vietni regulāri, lai iegūtu jaunāko informāciju.

#### **ATBILSTĪBA ES TIESĪBU AKTIEM**

Ar šo ražotājs apliecina, ka šī ierīce atbilst svarīgākajām Direktīvas 2014/53/ES prasībām un citiem ar to saistītajiem noteikumiem. Lai apskatīti atbilstības deklarāciju, apmeklējiet tīmekļa vietni: **www.catphones.com/support/S31- smartphone.**

#### **PIEZĪME.**

• Ievērojiet valsts vietējos noteikumus vietās, kur ierīce tiks izmantota. Šīs ierīces lietošana var tikt ierobežota dažās vai visās Eiropas Savienības (ES) dalībvalstīs.

#### **PIEZĪME.**

• Šo ierīci var izmantot visās ES dalībvalstīs.

#### **SPEKTRS UN JAUDA**

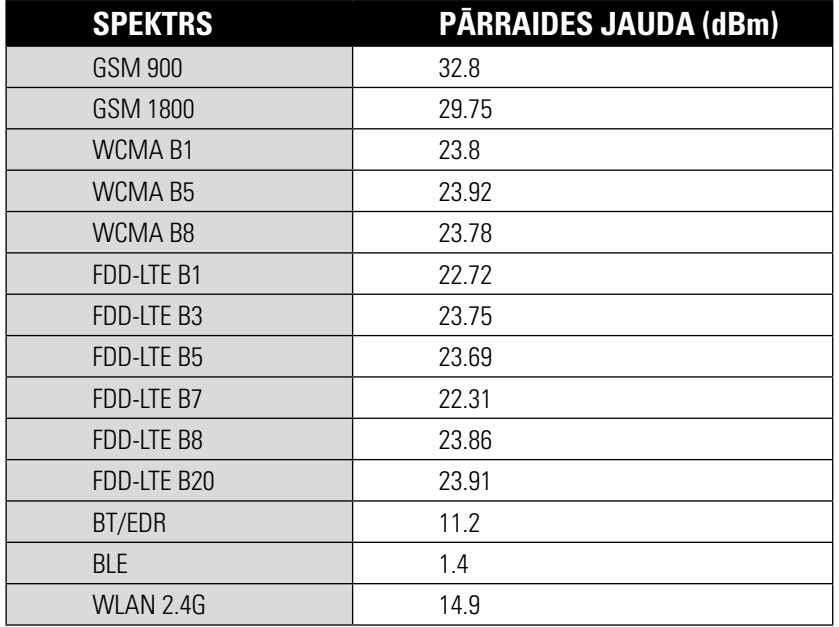

# **S31 SPECIFIKĀCIJA**

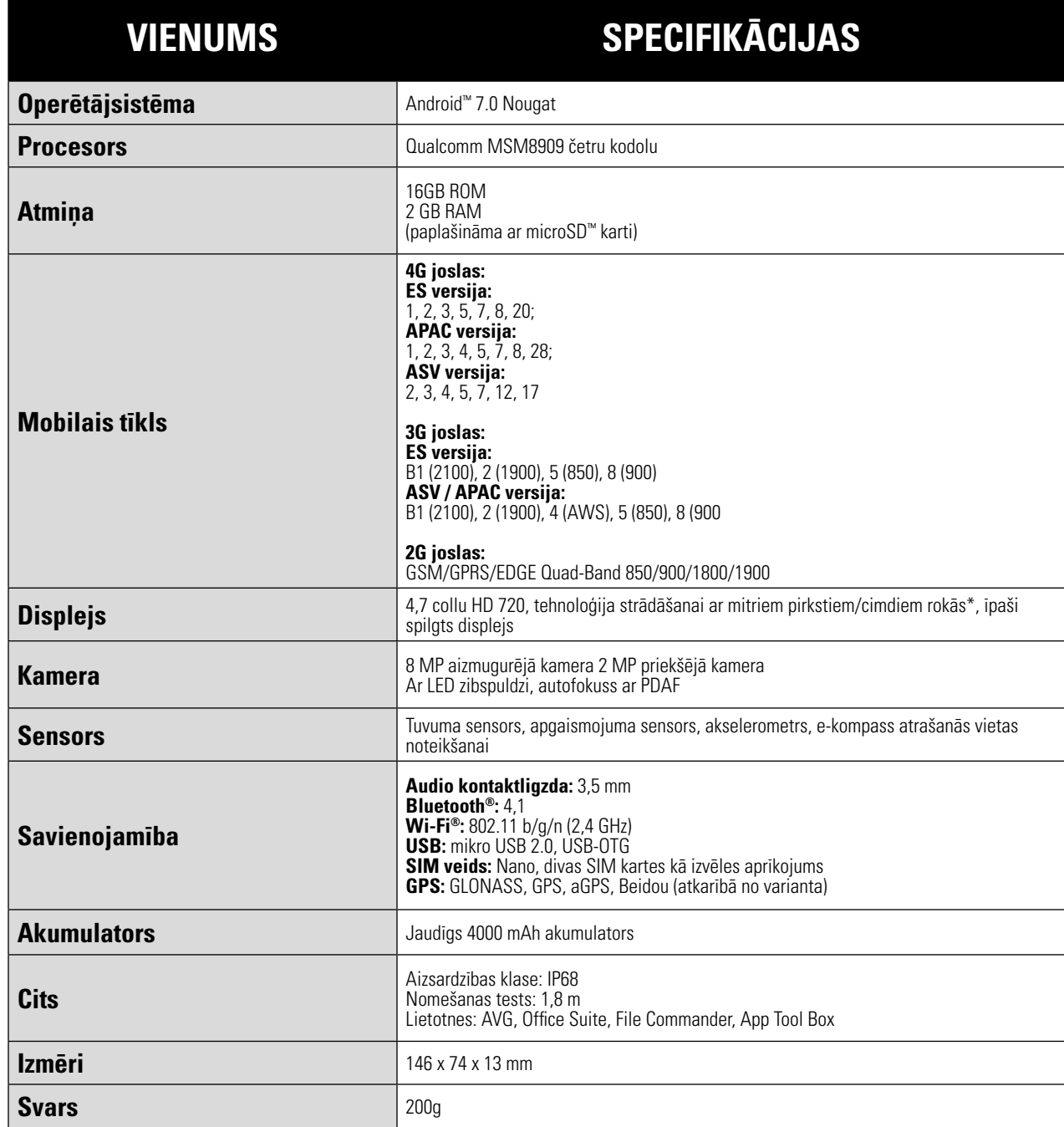

\* Dizains un specifikācijas var mainīties bez iepriekšēja brīdinājuma.

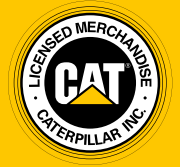

**© 2017 Caterpillar.** Visas tiesības aizsargātas. CAT, CATERPILLAR, BUILT FOR IT, to attiecīgie logotipi, "Caterpillar Yellow", "Power Edge" tirdzniecības izskats, kā arī uzņēmuma un produkta identitāte, kas šeit izmantota, ir Caterpillar tirdzniecības zīmes un tās nedrīkst izmantot bez atļaujas.

SIA Bullitt Mobile ir Caterpillar Inc. licences turētājs.